# TR-151A / TR-151E Vehicle/Asset Tracker 使用手冊

**Version 0.9.6**

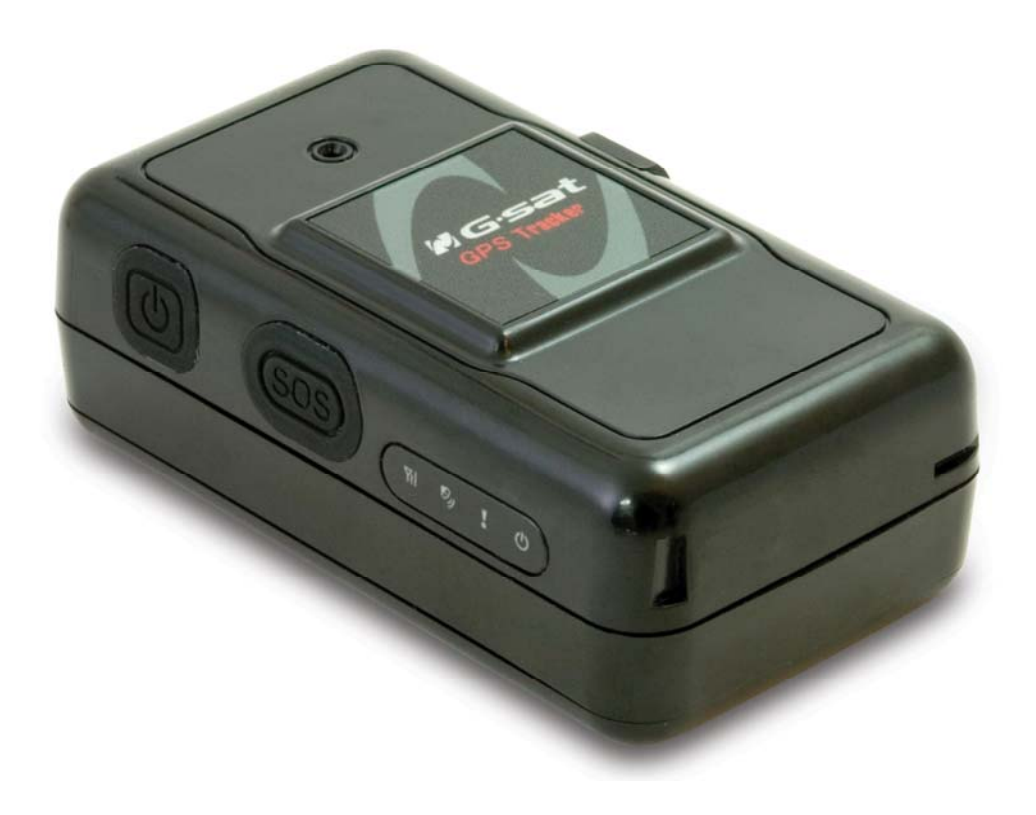

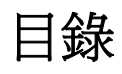

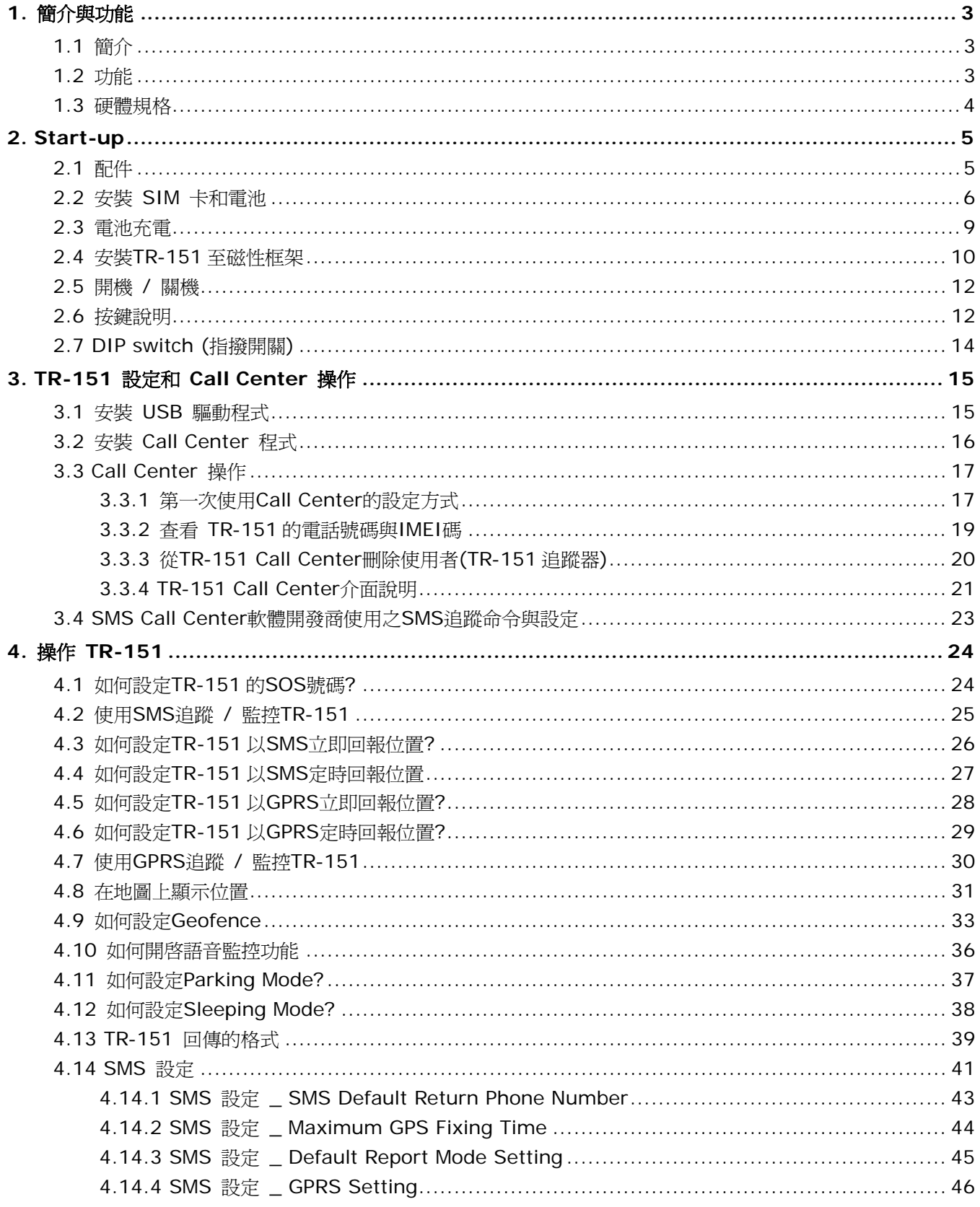

# <span id="page-2-0"></span>**1.** 簡介與功能

### **1.1** 簡介

TR-151 GPS/GSM/GPRS 追蹤器具有防水耐用的功能。TR-151可傳送附有其經緯度位置之 SMS 簡訊到您的手機或是藉由GPRS網路傳送到您的個人電腦,因此您可從任何地方追蹤 車輛或物品。TR-151 配有高容量鋰電池,可長時間運作。TR-151 主機上具備一個 SOS 按 鍵可供緊急時使用。非常簡易就能將 TR-151 安裝或隱藏在車輛裡面或下方以供追蹤之用。 TR-151 是您追蹤車輛和監視裝置機具的最佳方式。

### **1.2** 功能

- z 使用高敏銳度 GPS 晶片組。
- 結合 GPS、GSM/GPRS 無線網路運作
- 防水耐用的 GPS 追蹤器
- z 簡易安裝,隱藏在車內做追蹤之用。不需外接線路。
- 是追蹤車輛和監視裝置機具的最佳方式
- 選購的外接天線可提升 GPS 訊號接收能力
- 可充電 2100mA 高容量鋰電池,可供長時間運作
- z 可外接直流電源供應
- z 可利用 SMS 簡訊命令發送設定,或是經由 USB 介面應用軟體設定。SOS (緊急) 按鍵
- z 語音監控功能,可即時監聽現場聲音和對話。
- Geofence 功能
- 註解: 語音監控功能意指使用者可藉由手機傳送語音監控功能的簡訊給TR-151。TR-151會撥打簡訊內的回傳電話號 碼,使用者便可監聽TR-151安裝處附近的聲音。當使用者監聽TR-151附近聲音時,附近的人並不會得知他們 正被監聽。語音監控的詳細設定方式,請參考36頁。
- 註解:**Geofence**功能指使用者可設定最多十個TR-151允許的或限制的區域(區域的形狀為圓形或是方形)用以追蹤車 輛或是監視裝置機具。使用者可選擇TR-151超出允許的區域時發出警示簡訊或是進入限制的區域時發出警示 簡訊。Geofence的詳細設定方式,請參考33-35頁。

# <span id="page-3-0"></span>**1.3** 硬體規格

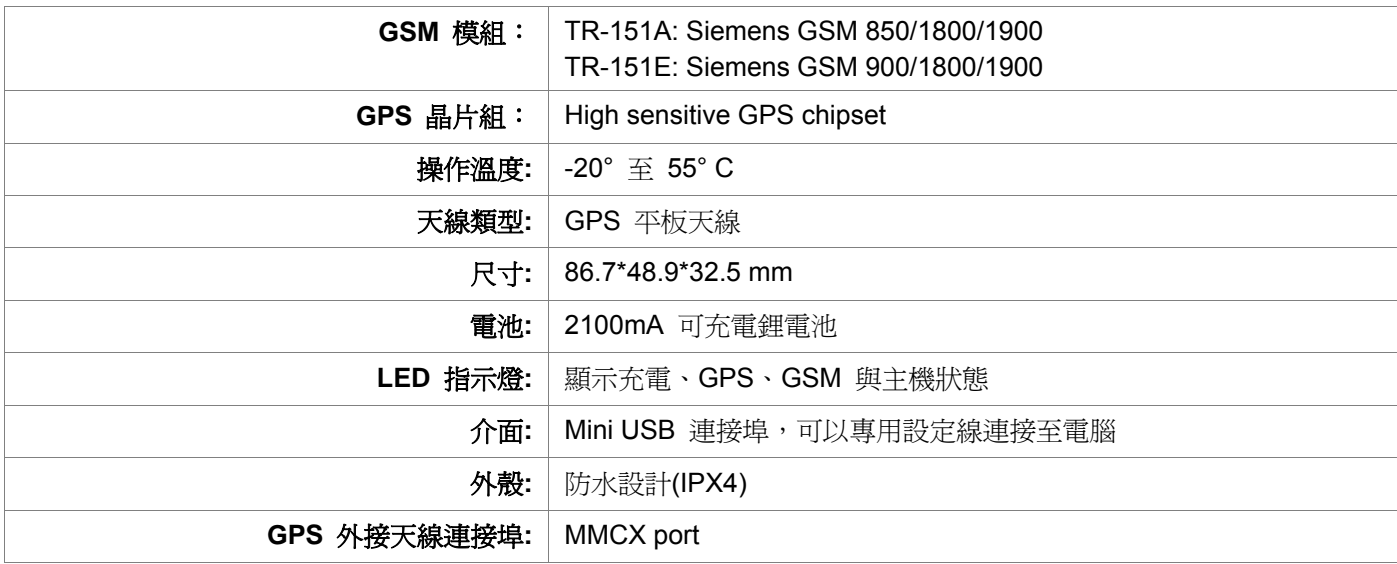

# <span id="page-4-0"></span>**2. Start-up**

**2.1** 配件

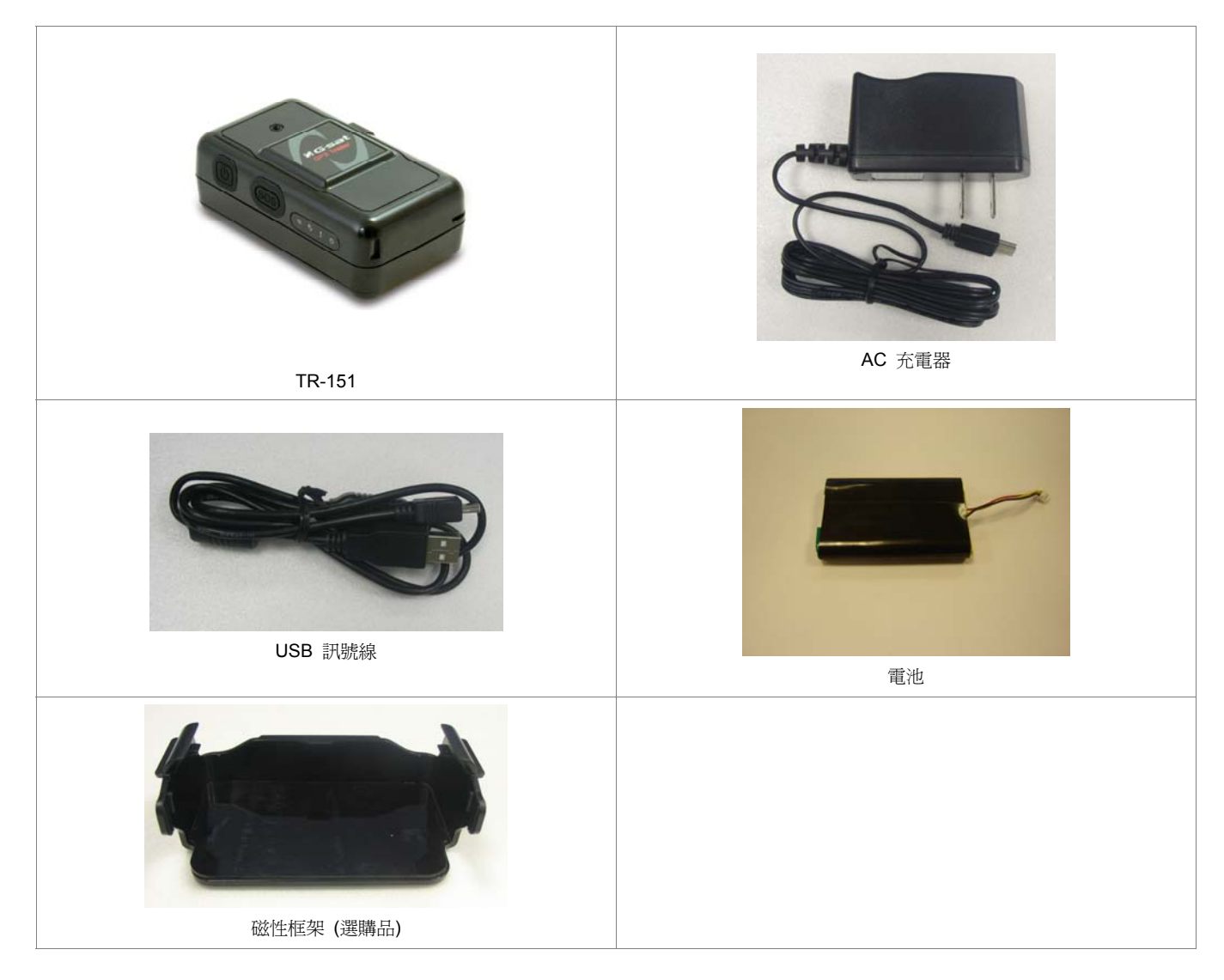

# <span id="page-5-0"></span>**2.2** 安裝 **SIM** 卡和電池

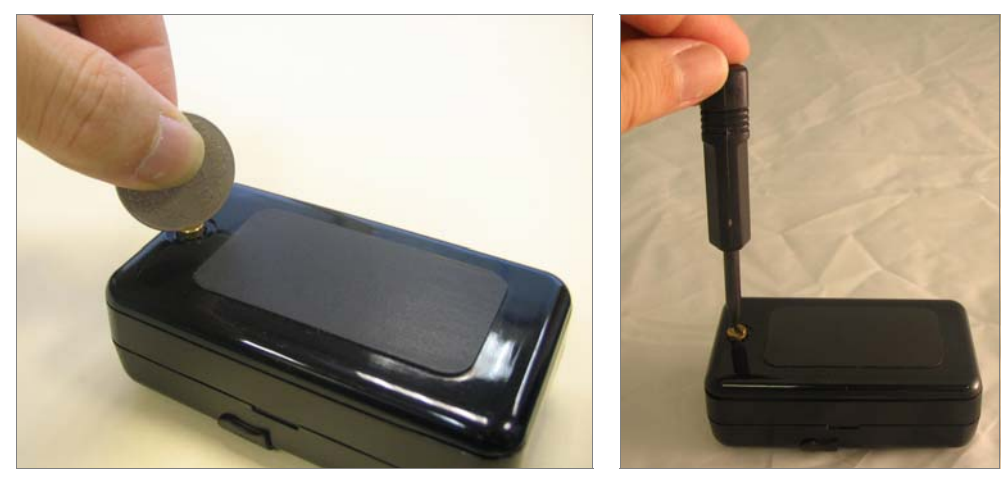

z 使用硬幣或螺絲起子鬆開背蓋上的螺絲。

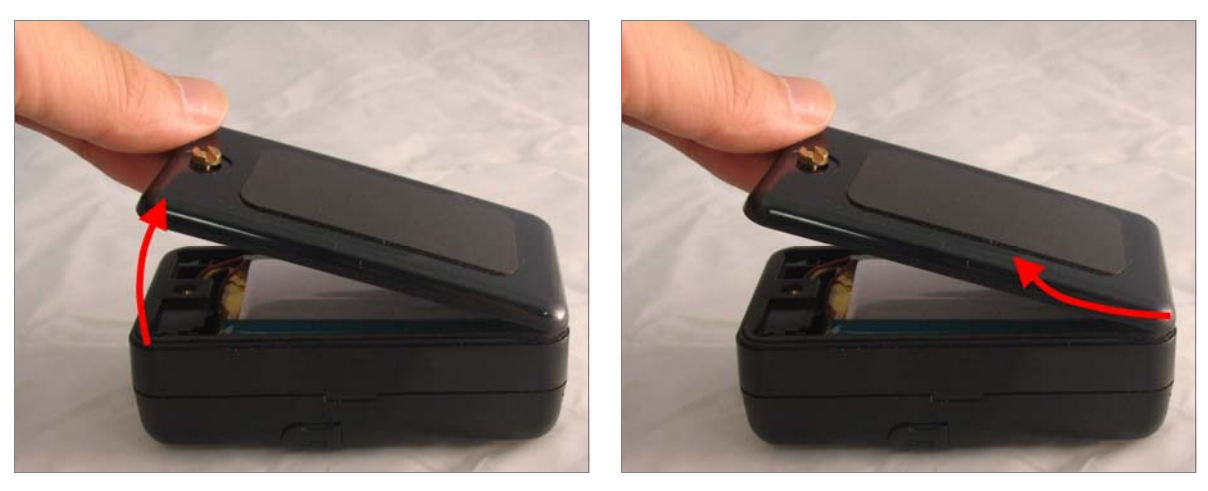

依照圖示方向,向上扳起並取出背蓋。

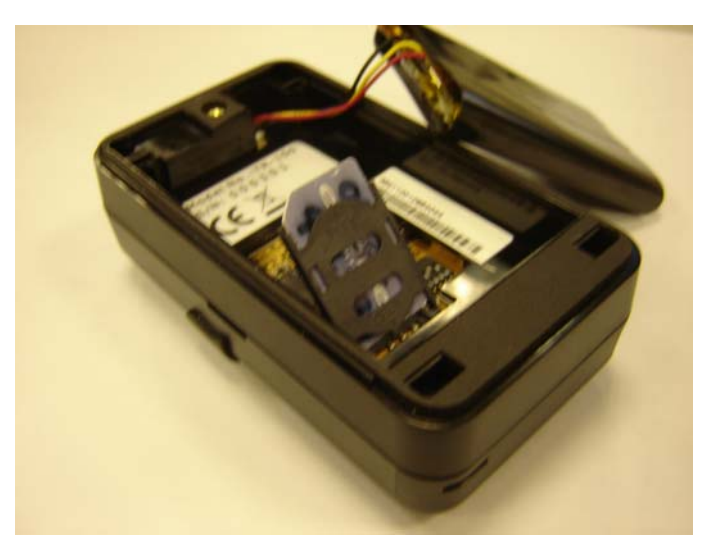

- 將 SIM 卡槽往標有"OPEN"方向推開。
- 將 SIM 卡金屬接點朝下,缺口朝左上方,插入卡槽。
- 注意:若您要安裝的 SIM 卡已開啓開機要求輸入 SIM 卡的密碼功能,建議您先用手機將該功能 關閉,再安裝入 TR-151。

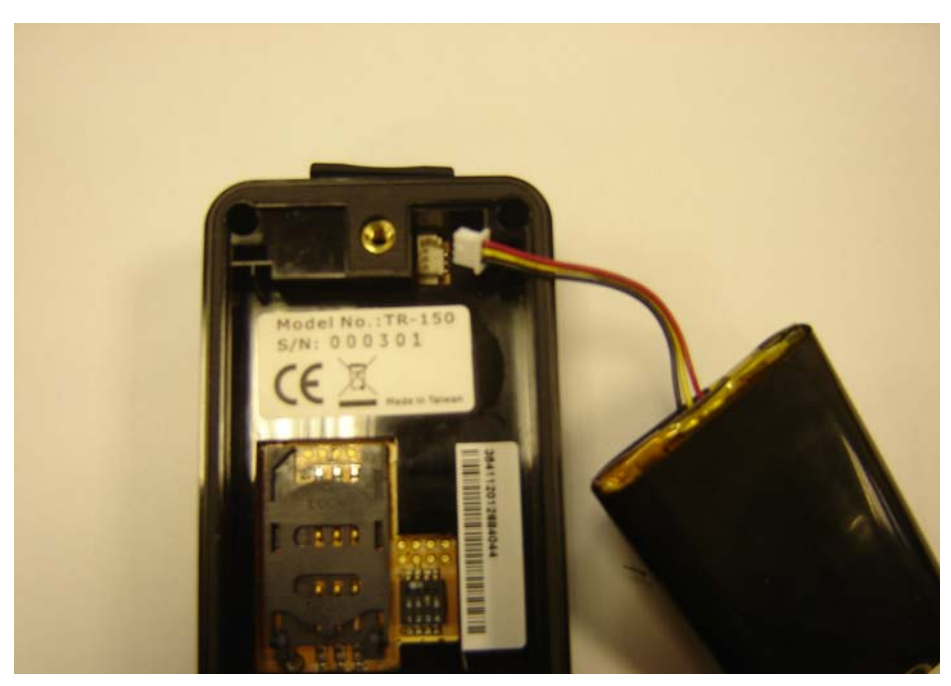

依照圖示,將電池接頭紅色線朝上之方向插入。

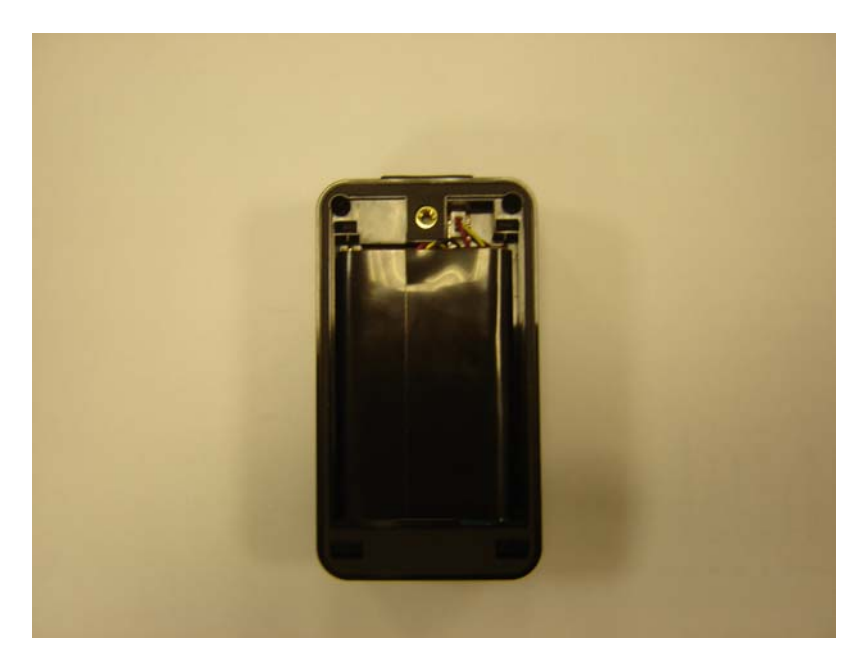

z 請將電池連接線置於電池下方,再將電池放入。

注意:電池安裝好後,狀態指示燈會亮紅燈。待指示燈熄滅五秒後,再開啓電源。

注意:若您將有一段時間不使用 TR-151,請取出電池。

### <span id="page-8-0"></span>**2.3** 電池充電

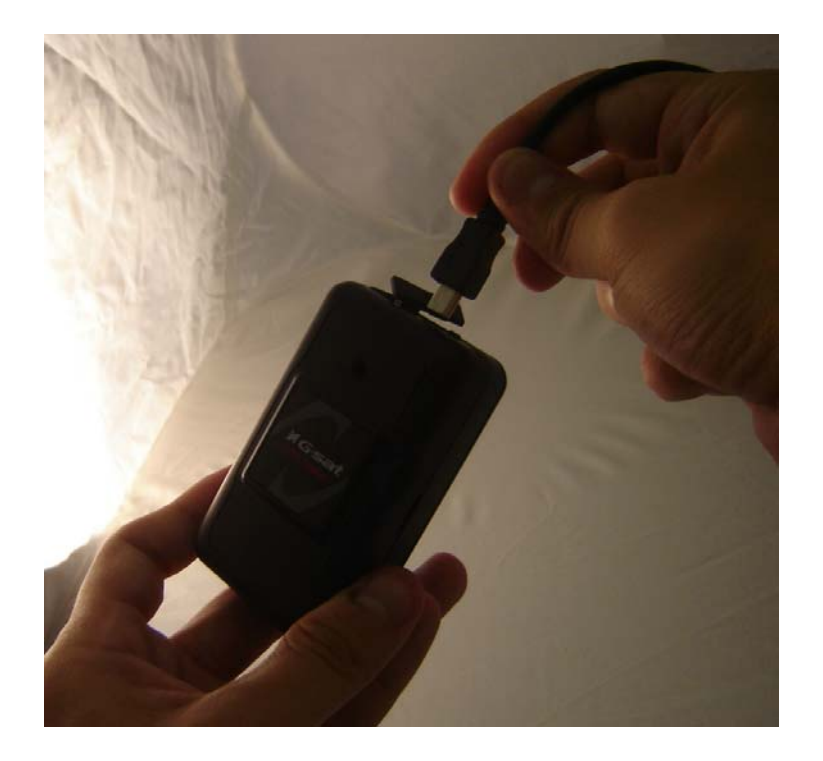

請將電池電量充飽。在您第一次使用 TR-151 之前,請在關機狀態下接上充電器對電池充您 也可用 USB 連接線連接 TR-151 和桌上型或筆記型電腦來充電,用此方式充電時,桌上型或 筆記型電腦必須在開機狀態。(內附的電池是專為 TR-151 所設計。請勿使用其他種類電池, 否則可能會損壞本裝置。如果您需要更換 TR-151 電池,請聯絡您的購買經銷商。)

# <span id="page-9-0"></span>**2.4** 安裝 **TR-151** 至磁性框架

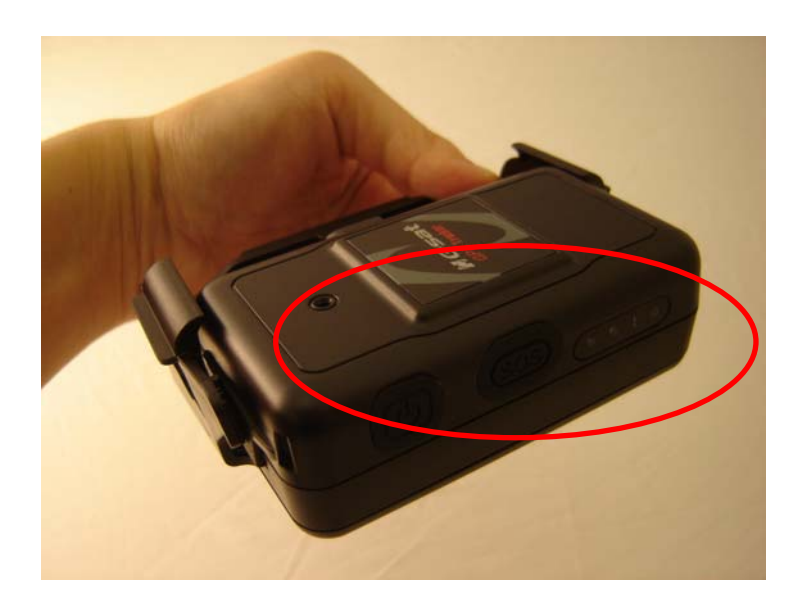

請將電源開關的那一面朝外,裝入 TR-151。

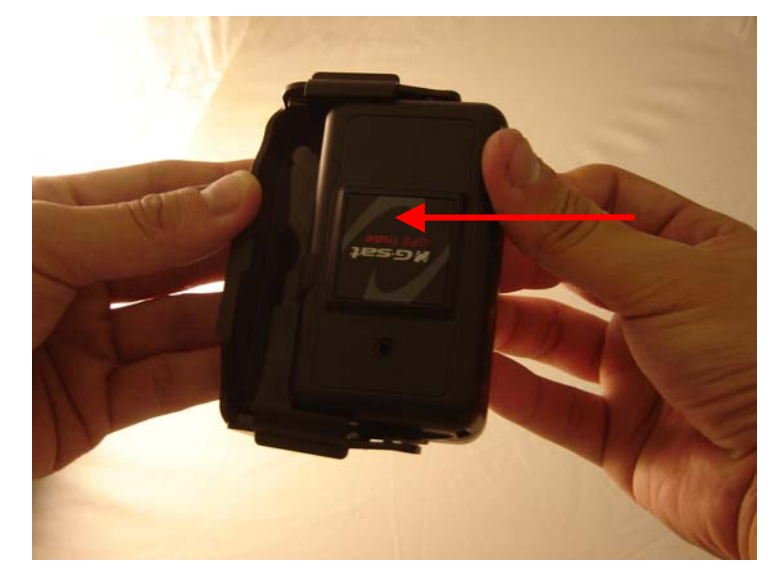

將 TR-151 推入框架直到卡緊為止。

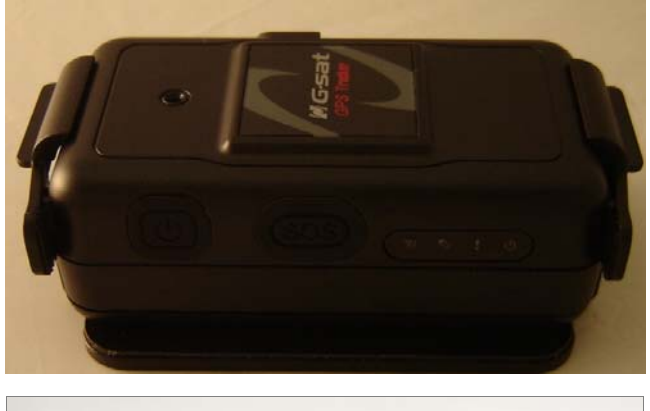

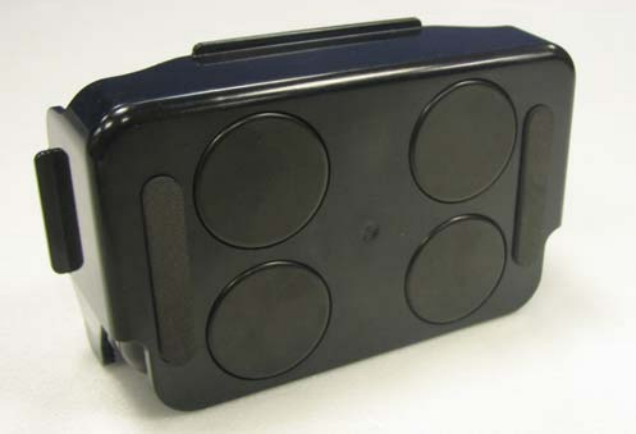

在框架背部有四個圓形的磁鐵,您可以利用它將 TR-151 吸附在車輛或機具的金屬表面上。

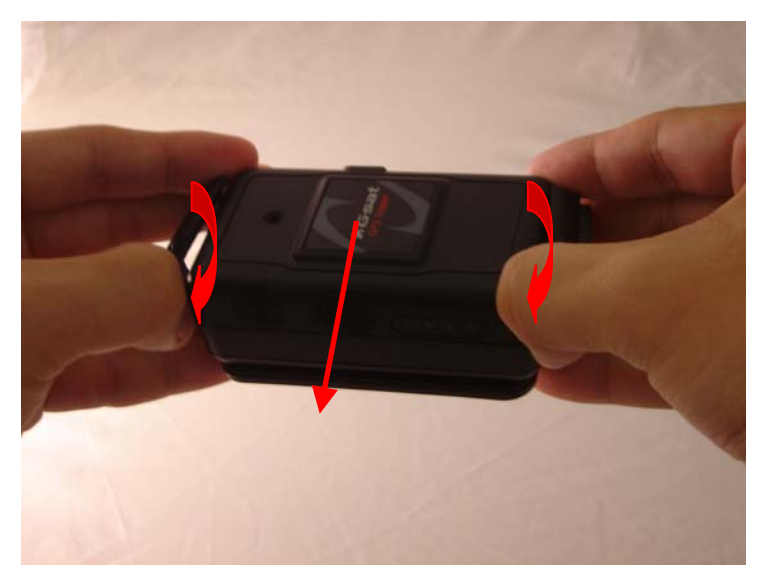

若要取出 TR-151,請將框架的兩邊往兩側稍微搬開,再將 TR-151 往外推出。

### <span id="page-11-0"></span>**2.5** 開機 **/** 關機

● 開機:在關機狀態下,按下電源按鈕 3~4 秒即可開機。開機後,GPS 會執行冷開機做第 一次定位動作,綠色 GPS 指示燈會亮起。如果定位完成,指示燈會開始閃爍。建議您在開機 時,移動到戶外空曠處或靠近窗邊以獲得較好的訊號接收。

注意:如果開機後無法成功完成定位動作,則在訊號微弱處或快速移動中將會很難取得定位。 ● 關機:在開機狀態下,按下電源按鈕 3~4 秒即可關機。指示燈熄滅後,表示裝置已確實關 機。

### **2.6** 按鍵說明

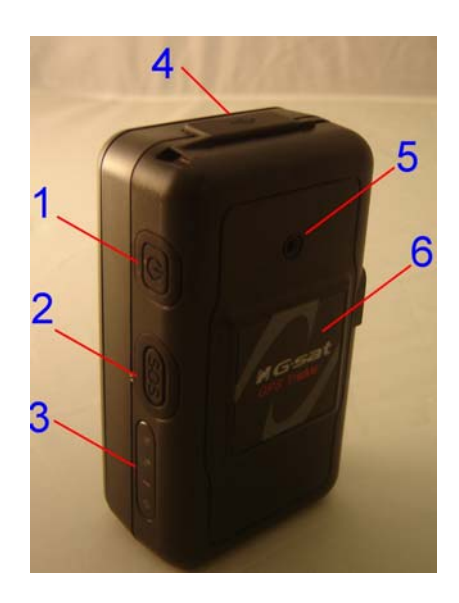

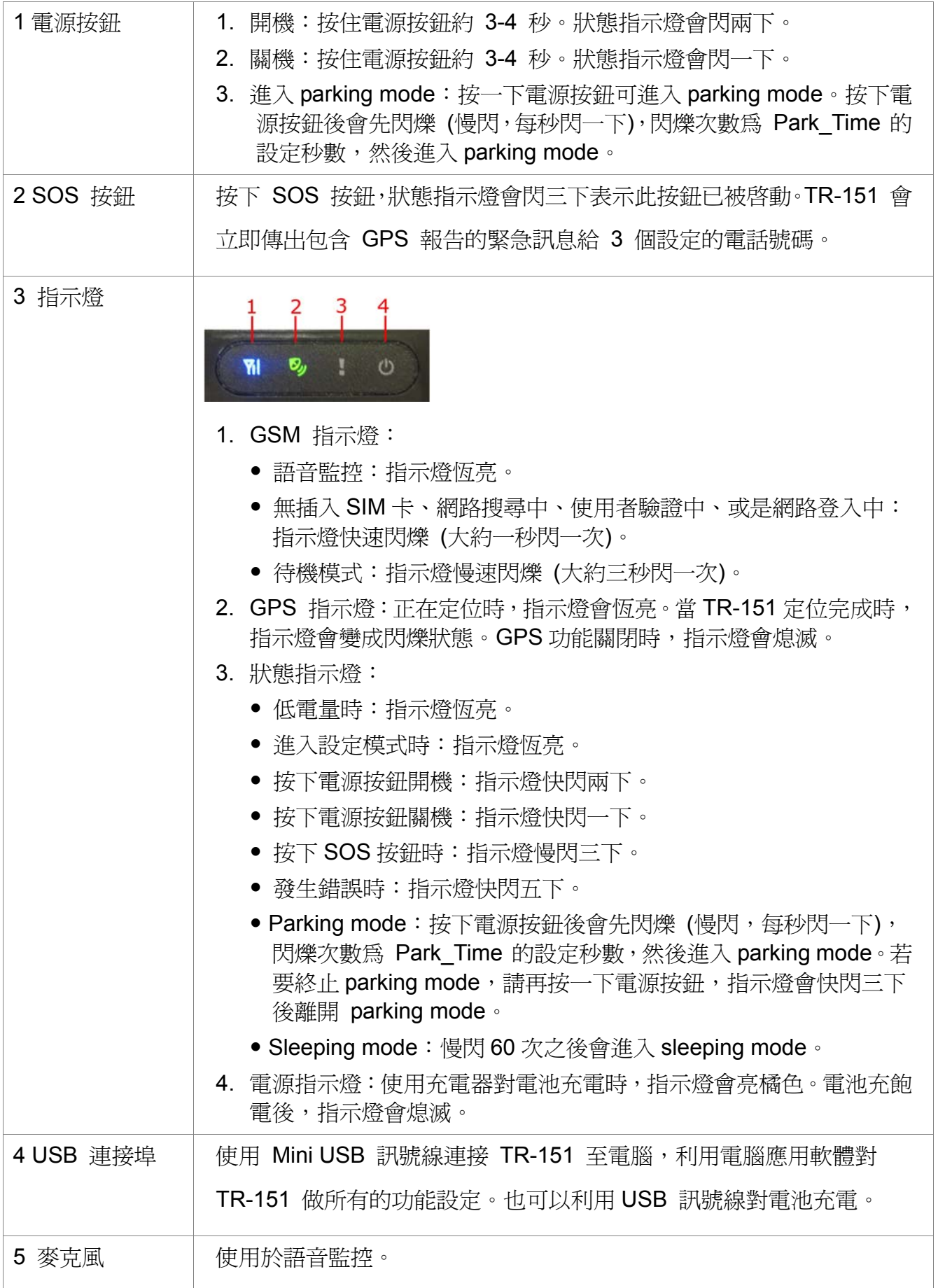

# <span id="page-13-0"></span>**2.7 DIP switch (**指撥開關**)**

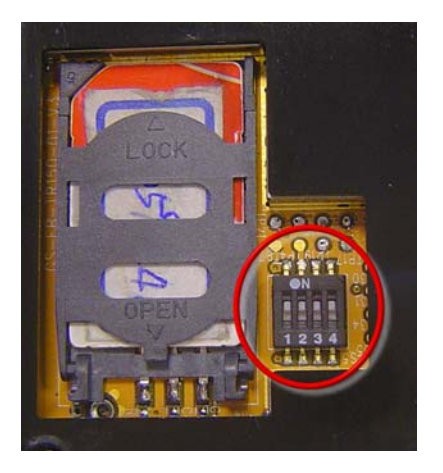

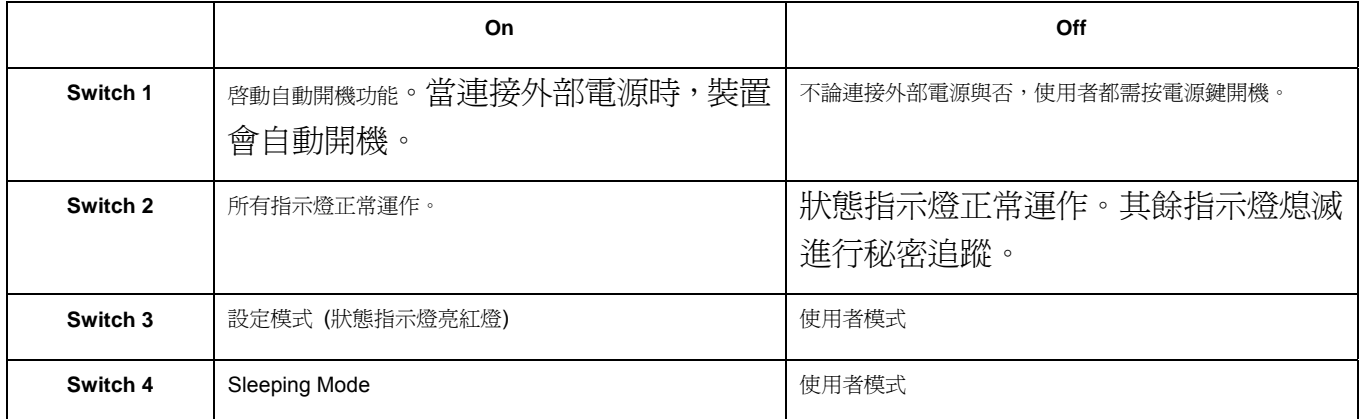

# <span id="page-14-0"></span>**3. TR-151** 設定和 **Call Center** 操作

### **3.1** 安裝 **USB** 驅動程式

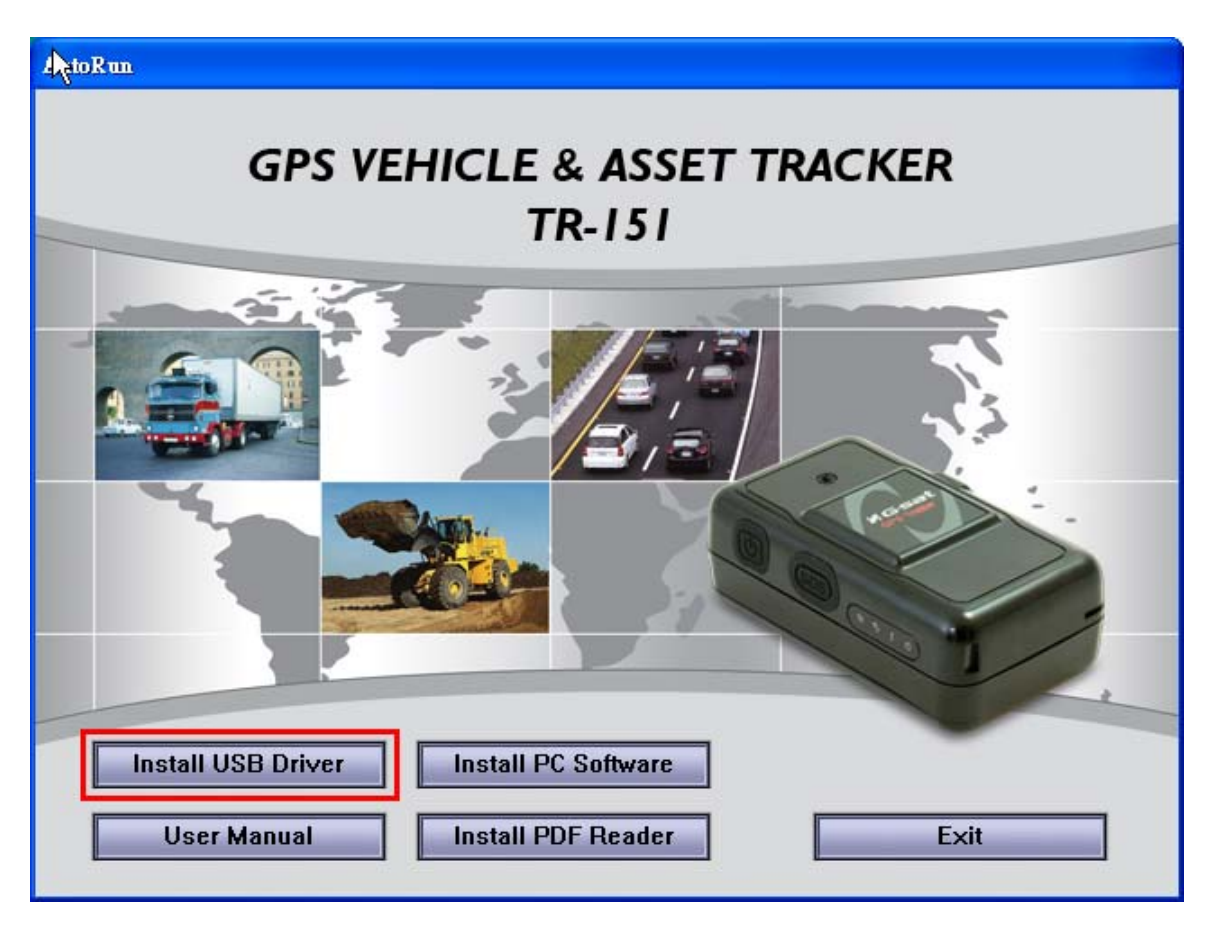

- 1. 將驅動程式光碟放入光碟機中。
- 2. AutoRun 安裝畫面會出現。
- 3. 按下「Install USB Driver」按鈕以安裝 USB 驅動程式。
- 4. 您會看到兩個資料夾。如果您的 Windows 是 Vista 版本,請點兩下開啟 「**PL2303\_USB\_Driver\_for\_Windows\_Vista**」資料夾,然後點兩下「**PL-2303 Vista Driver Installer.exe**」開始安裝。依照指示完成安裝程序。
- 5. 如果您的 Windows 是 XP 或 2000 版本,請點兩下開啟 「**PL2303\_USB\_Driver\_for\_Windows\_2000\_XP**」資料夾,然後點兩下「**PL-2303 Driver Installer.exe**」開始安裝。依照指示完成安裝程序。

# <span id="page-15-0"></span>**3.2** 安裝 **Call Center** 程式

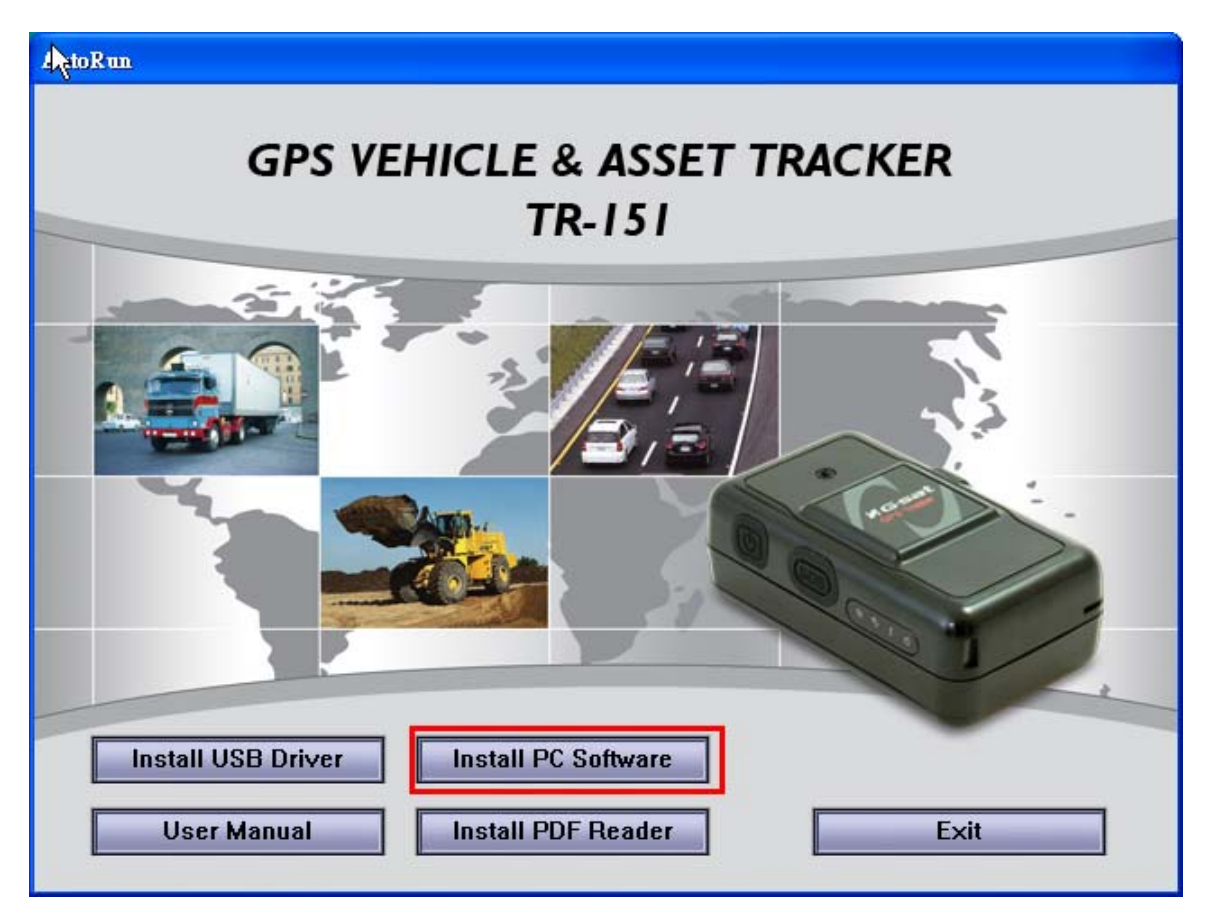

- 1.) 按下「Install PC Software」按鈕以安裝 Call Center 程式。
- 2.) 依照指示完成安裝程序。
- 3.) 安裝完成後,會在電腦桌面上出現「TR151-Call Center」圖示。在此圖示上點兩下啟動TR151 Call Center 程式。

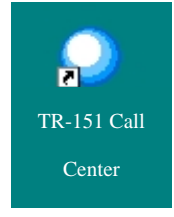

### <span id="page-16-0"></span>**3.3 Call Center** 操作

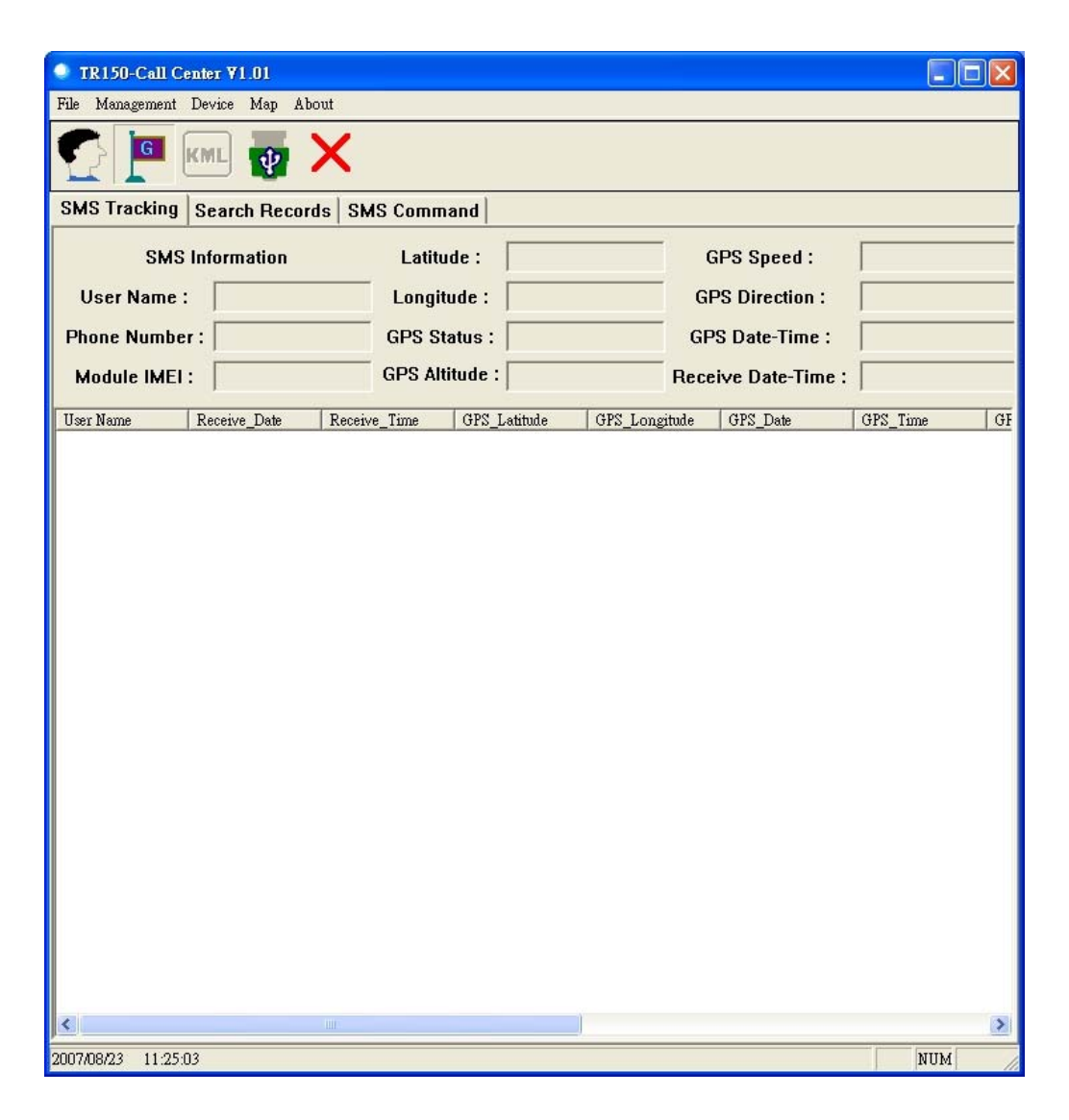

### **3.3.1** 第一次使用 **Call Center** 的設定方式

- 1. 將指撥開關 Switch 3 調到 ON 的位置使得 TR-151 進入設定模式。
- 2. 用 TR-151 專屬 USB 訊號線連接 TR-151 和 PC
- 3. 開啟 TR-151 的電源。 (狀態指示燈將亮紅燈顯示已進入設定模式)
- 4. 啓動 TR-151 Call center.
- 5. 按 Device→ TR151 Setup. 或是按 . 就會看到以下視窗。

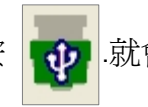

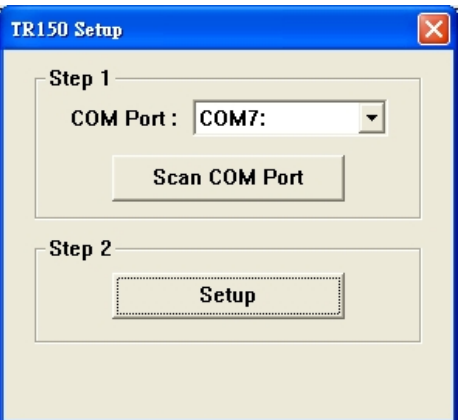

6. 若您不知道 TR-151 所連接的 COM port 請按下「**Scan COM Port**」鍵以掃描 COM port 再按下「**Setup**」鍵進入設定視窗。

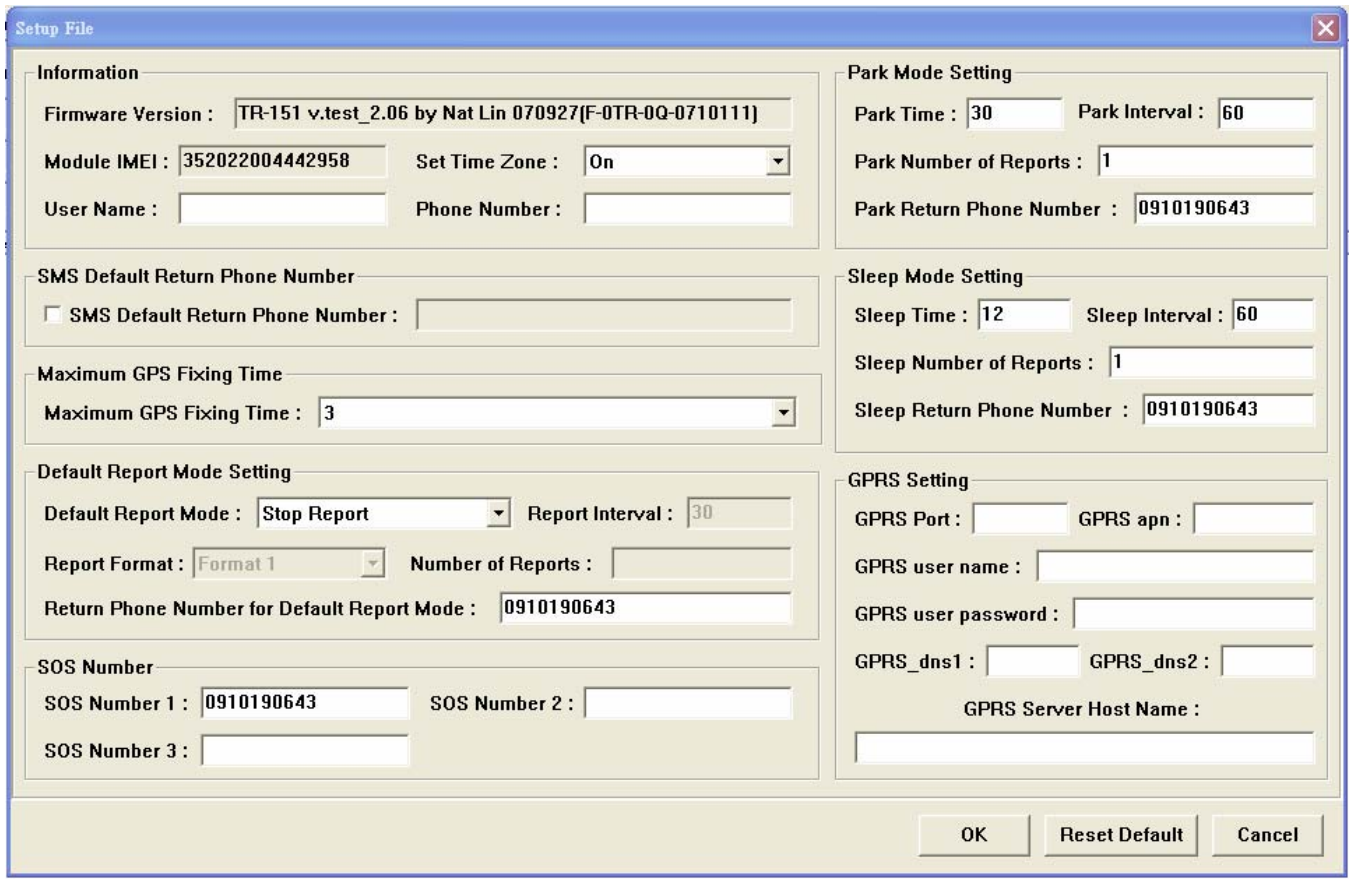

- 7. 請抄下 IMEI 碼。
- 8. 在 **User Name** 欄位輸入一個 TR-151 任意命名;在 **Phone Number** 欄位輸入此台 TR-151 的 SIM 卡電話號碼。在 **SOS Number 1**~**SOS Number 3** 欄位輸入按下 SOS 按鍵後要接收 緊急簡訊的三組電話號碼。(必填資訊)
- 9. 勾選 「**SMS Default Return Phone Number**」輸入要接收確認簡訊及 immediate report 與 period report 的預設電話號碼。(選擇性資訊)
- 10. 選擇 **Maximum GPS Fixing Time** 的時間。時間單位是分鐘。若未能在所設定的時間內完成 定位,GPS 模組會關閉並傳送上次定位資訊。(選擇性資訊)
- 11. 在 **Default Report Mode** 選擇預設的回報模式(Stop Report, Immediate Report, and Period

Report) 並設定相關的參數。(選擇性資訊)

- <span id="page-18-0"></span>12. **Park Mode Setting:** 在 **Park Time** 欄位設定在開機狀態按下電源鍵幾秒後要進入 Parking Mode。在 **Park Interval** 欄位設定 Park Mode 中傳送回報簡訊的時間間隔。在 **Park Number of Reports** 欄位設定在 Parking Mode 中要傳送幾封回報簡訊。在 **Park Return Phone Number** 欄位設定要接收回報簡訊的電話號碼。
- 13. **Sleep Moe Setting**: 在 **Sleep Time** 欄位設定 Sleep Mode 的時間長度。在欄位設定 Sleep Mode 中傳送回報簡訊的時間間隔。在 **Sleep Number of Reports** 欄位設定在 Sleep Mode 中要傳送幾封回報簡訊。在 **Sleep Return Phone Number** 欄位設定要接收回報簡訊的電話 號碼。
- 14. GPRS Setting: 設定 GPRS 連線的相關參數。關於 GPRS 網路的設定,請洽詢您的系統業 者。
- 15. 按 **OK** 鍵儲存您的設定。然後請拔出連接 TR-151 與 PC 的 USB 訊號線。
- 16. 按電源鍵關閉 TR-151 電源。
- **17.** 請記得將指撥開關 **3** 調回「**Off**」位置。

### **3.3.2** 查看 **TR-151** 的電話號碼與 **IMEI** 碼

使用者可以查看已用 TR-151 Call Center 設定之 TR-151 的電話號碼與 IMEI 碼。

按 Management > User Information。或是按 **with all of with standard of the Management** > User Information · 或是按

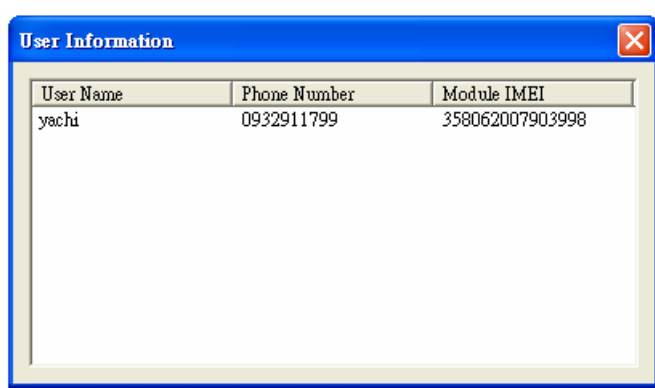

### <span id="page-19-0"></span>**3.3.3** 從 **TR-151 Call Center** 刪除使用者**(TR-151** 追蹤器**)**

TR-151 Call center 只能儲存五個使用者(TR-151 追蹤器)的資料。如果 Call center 內已有五個追 蹤器的資料,您還想再增加一個追蹤器,就必須刪除前五個追蹤器的其中一筆。

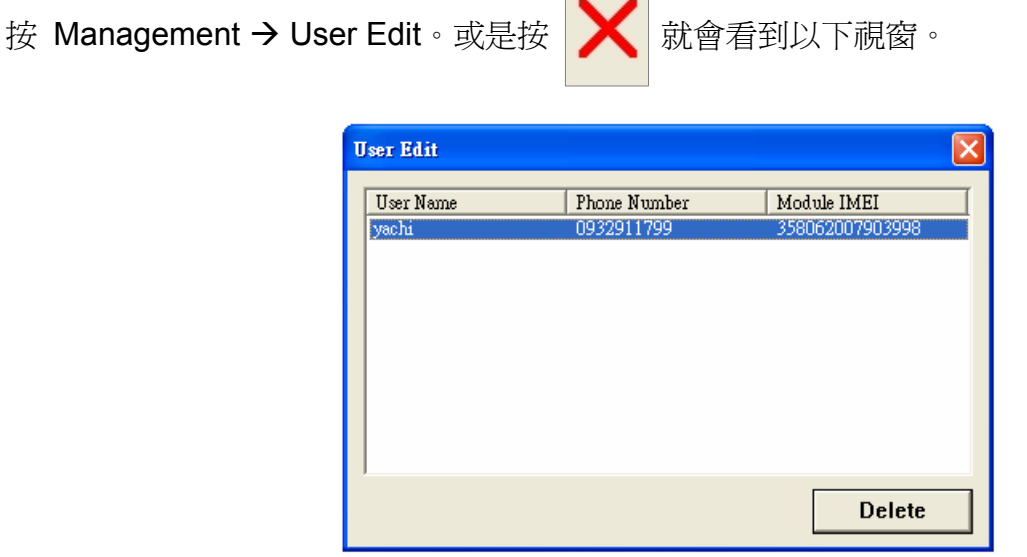

 $\overline{\phantom{a}}$ 

反白想要刪除的 TR-151 追蹤器再按下 **Delete** 鍵。

### <span id="page-20-0"></span>**3.3.4 TR-151 Call Center** 介面說明

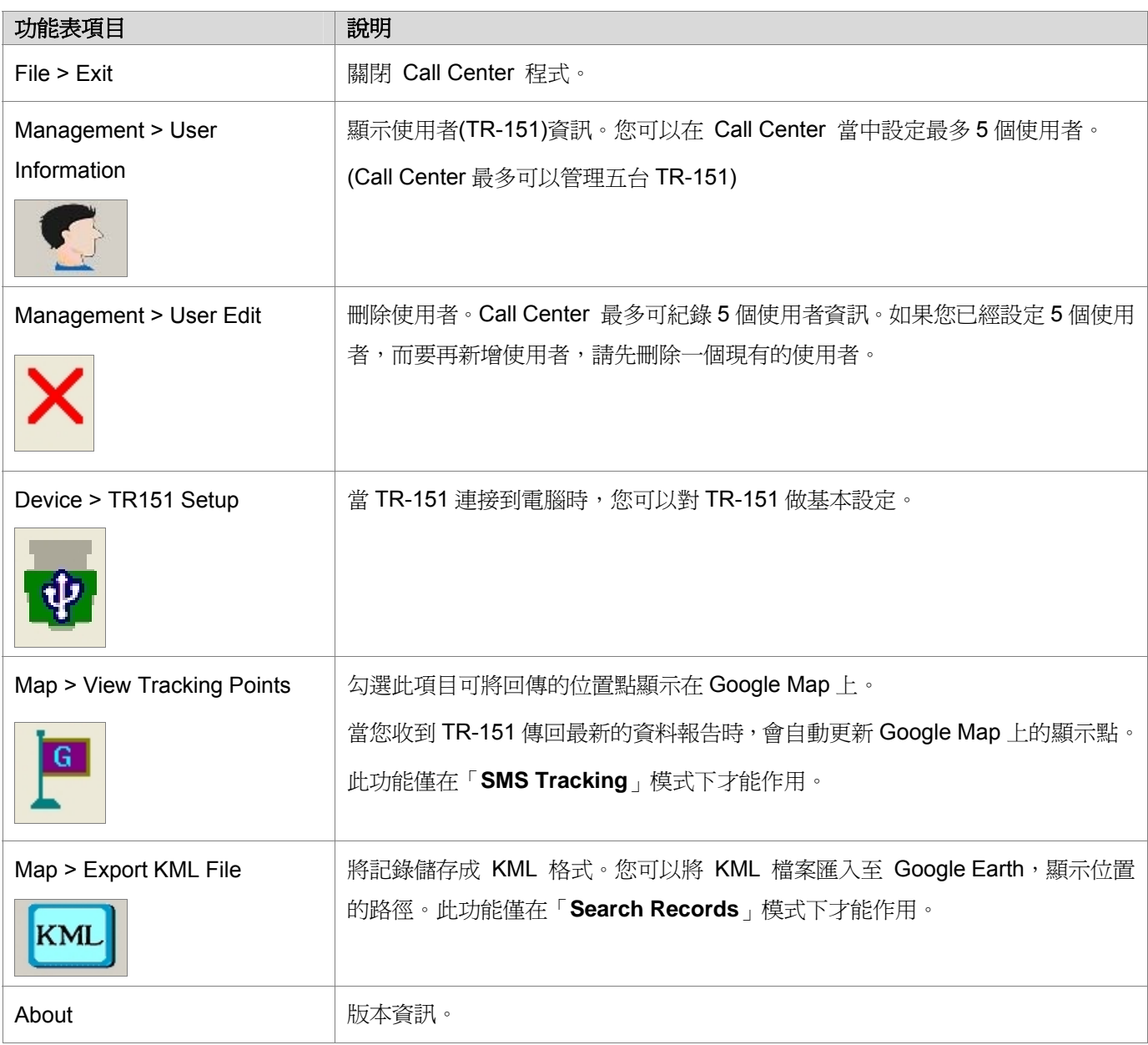

### **Information: TR-151** 基本資訊

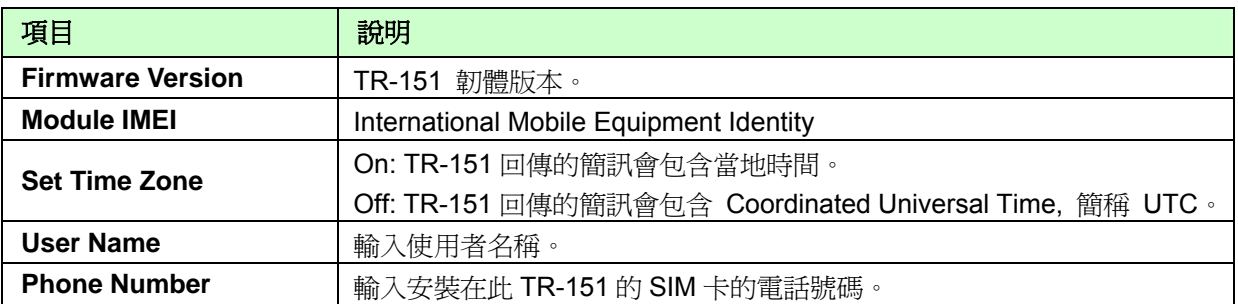

#### **SMS Default Return Phone Number**

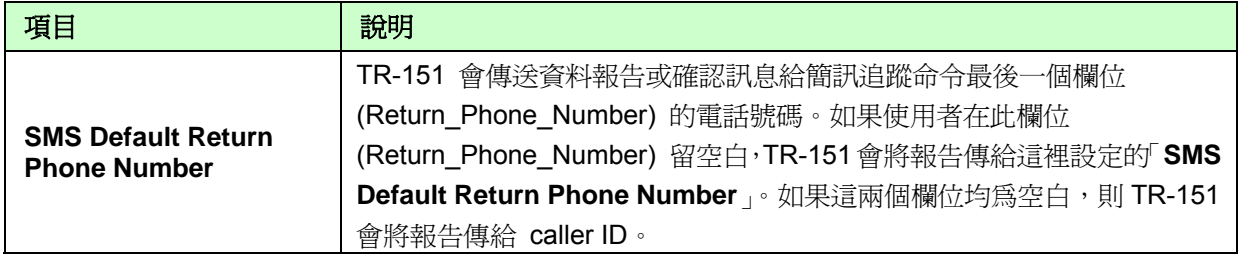

### **Maximum GPS Tracking Time**

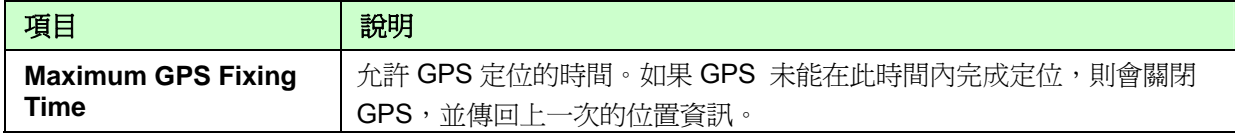

### **Default Report Mode Setting**

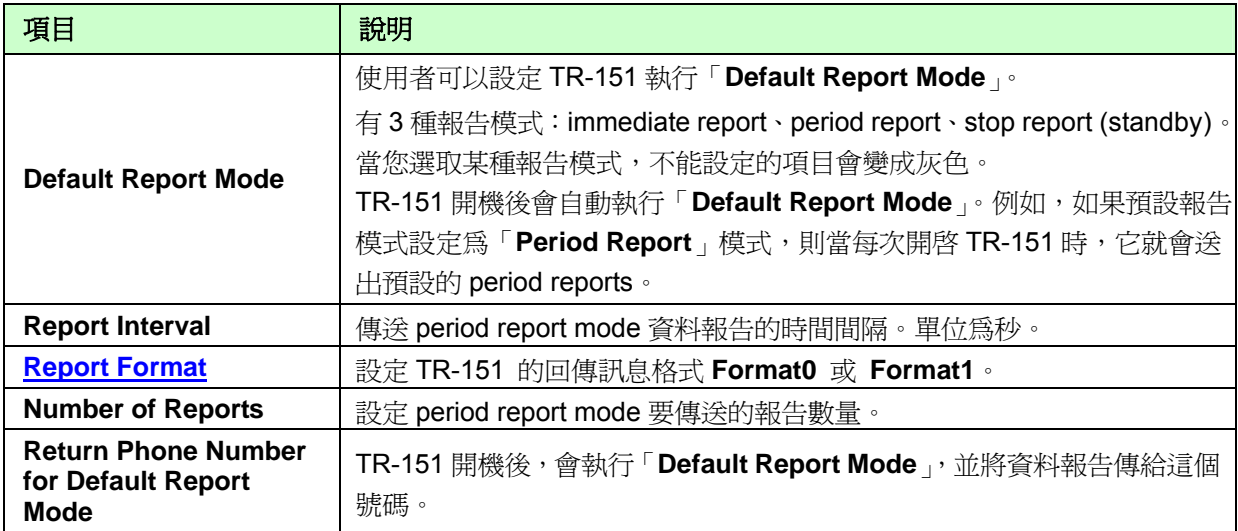

#### **SOS Number**

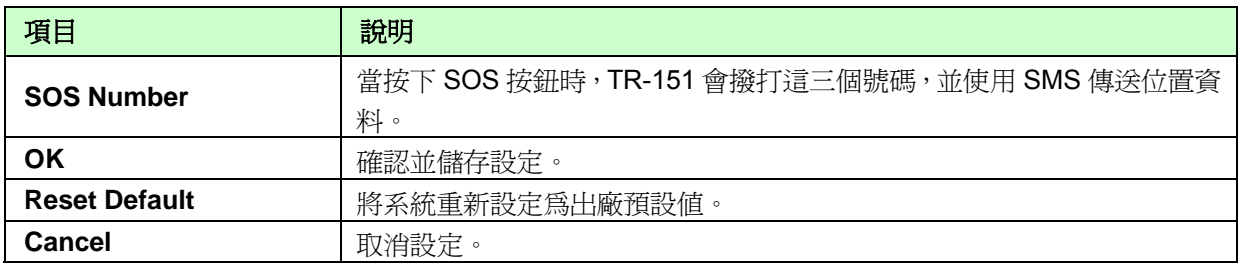

#### <span id="page-22-0"></span>**Park Mode Setting**

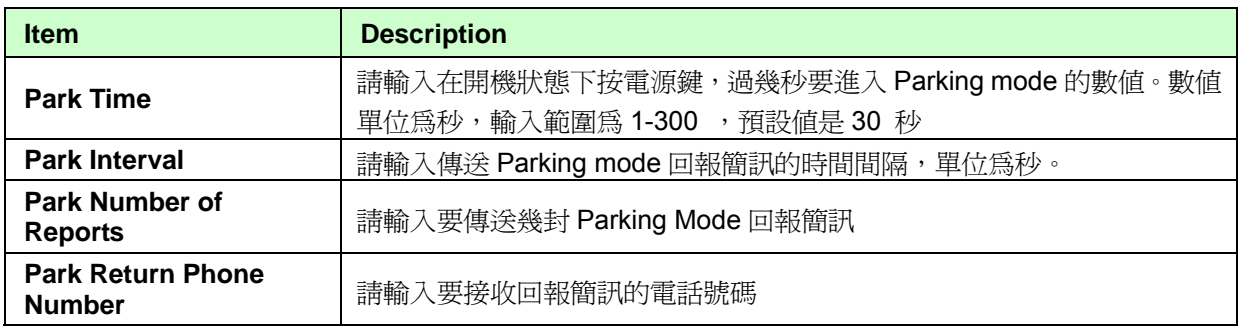

#### **Sleep Mode Setting**

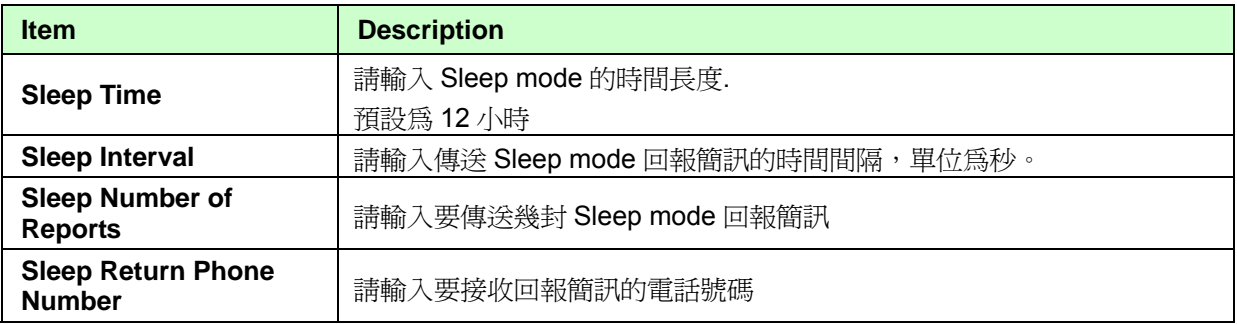

#### **GPRS Setting**

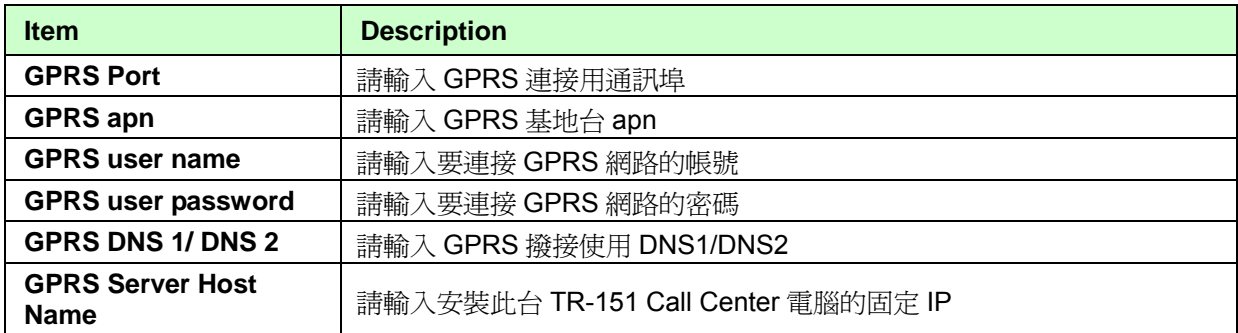

注意:關於 GPRS 參數設定,請與您的電信業者聯絡。

### **3.4 SMS Call Center** 軟體開發商使用之 **SMS** 追蹤命令與設定

您可以將一台 TR-151 連接至電腦,並使用 GlobalSat TR-151 Call Center 來傳送 **SMS** 追蹤命 令和 **SMS** 設定以控制外部的 TR-151。此模式可以幫助 Call Center 軟體開發商用來驗證 TR-151 和加速發展自己的簡訊中心。

詳細請參考另一個說明檔案「SMS\_Call\_Center\_software\_Development\_manual.doc」。

# <span id="page-23-0"></span>**4.** 操作 **TR-151**

# **4.1** 如何設定 **TR-151** 的 **SOS** 號碼**?**

使用者可使用一般手機傳送簡訊來設定 TR-151 的 SOS 號碼 簡訊內容如下

?7,IMEI,4,SOS1,SOS2,SOS3,Return\_Phone\_Number!

簡訊內容意義如下列表格:

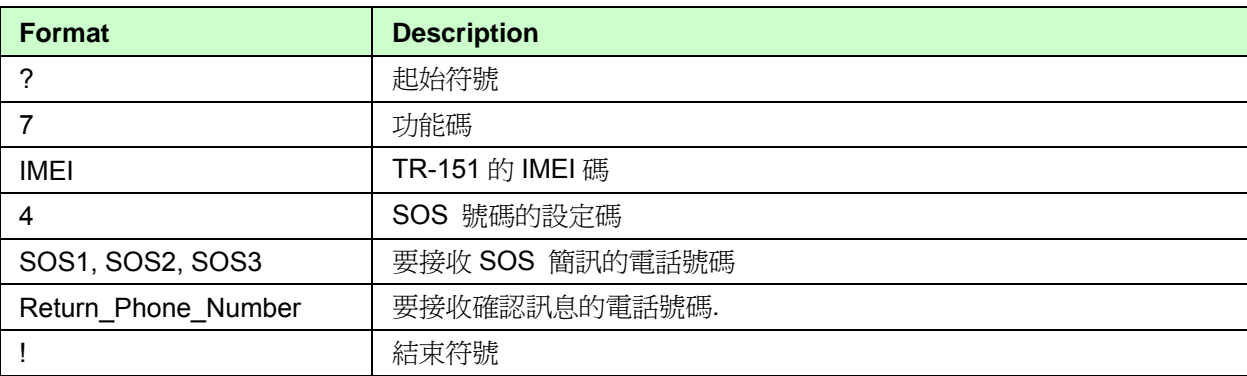

範例 **1**: 若您只想設定一組 SOS 號碼 616123456,回傳確認簡訊給 626-123456。

#### **?7,355632000166323,4,616123456,,,626123456!**

(在單一組的 SOS 號碼後,您需要加三個逗號,再輸入接收確認簡訊的電話號碼。)

**範例 2:**設定 SOS1、SOS2 和 SOS3 為 616123456、717123456、818123456,回傳確認簡訊給 626-123456。  **?7,355632000166323,4,616123456,717123456,818123456,626123456!** 

# <span id="page-24-0"></span>**4.2** 使用 **SMS** 追蹤 **/** 監控 **TR-151**

使用者傳送追蹤命令來控制 TR-151。TR-151 收到命令後,會執行指定的報告模式。有八種不 同的報告功能:**SMS Immediate report**、**SMS Period report**、**Stop** (待機)、**SMS Geofence Voice monitor**、**GPRS Immediate report**、**GPRS Period report** 和 **GPRS Geofence**。

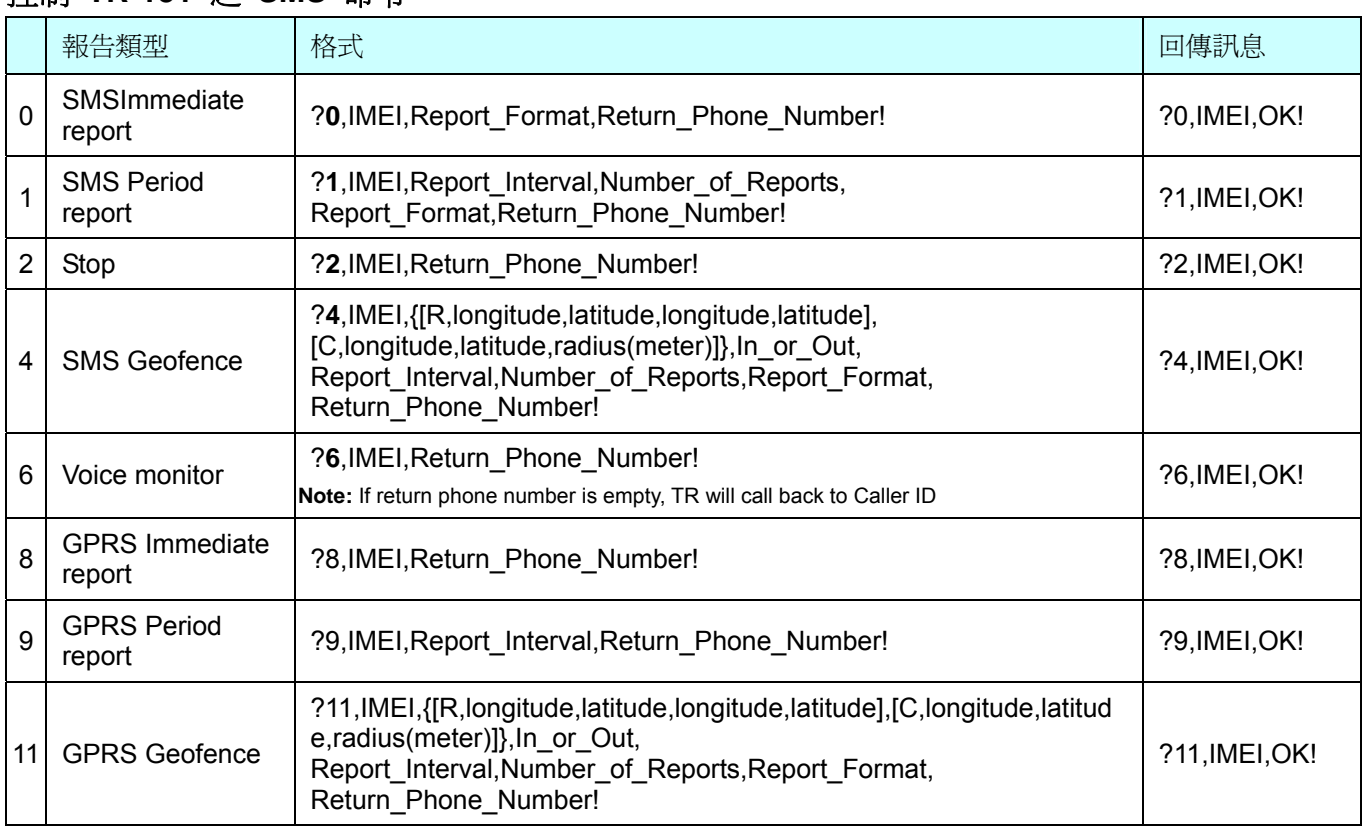

#### 控制 **TR-151** 之 **SMS** 命令

### 注意:

#### **1.** 資料報告格式:

Report Format =  $0 \rightarrow$  Format0 Report Format =  $1 \rightarrow$  Format1

請參考[4.13 TR-151](#page-38-0) [的回傳格式](#page-38-0)。

#### **2.** 回傳電話號碼:

Return\_Phone\_Number TR-151 會傳回資料報告和回傳訊息給這個 Return\_Phone\_Number。 如果 Return\_Phone\_Number 為空白, TR-151 會傳回報告給 SMSDefaultReturnPhoneNumber。 如果 SMSDefaultReturnPhoneNumber 也是空白, TR-151 會傳回報告給 caller ID。

#### **3.** 報告數量:

Number of Reports = 0  $\rightarrow$  連續報告。 Number of Reports =  $X \rightarrow X$  次報告。

#### **4.** 報告間隔:

Report\_Interval 設定報告間隔的秒數。.

# <span id="page-25-0"></span>**4.3** 如何設定 **TR-151** 以 **SMS** 立即回報位置**?**

使用者可使用一般手機傳送簡訊給 TR-151,使其用 SMS 立即回報所在位置。 簡訊的內容如下:

?0, IMEI, Report\_Format, Return\_Phone\_Number!

簡訊內容意義如下列表格:

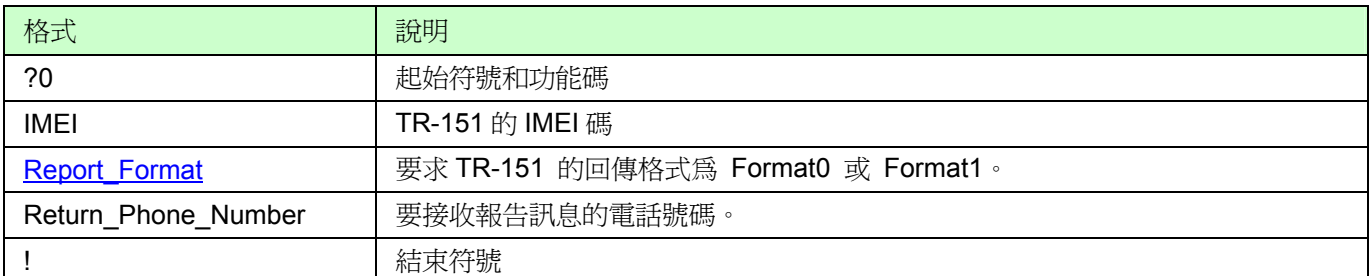

當 TR151 收到此簡訊時,它會傳回內容爲?0,IMEI,OK!之簡訊確認收到命令。TR151 開始搜尋 GPS 訊號做定位,如果未能在設定的「Maximum GPS Fixing Time」時間內完成定位,就會回 傳上一筆定位資料。若是 GPS 定位完成,就會傳回已定位資料。

**範例:** 要求 immediate report, 以 format1 格式回傳,傳到 626123456。  **?0,355632000166323,1,626123456!** 

# <span id="page-26-0"></span>**4.4** 如何設定 **TR-151** 以 **SMS** 定時回報位置

使用者可使用一般手機傳送簡訊給 TR-151,使其用 SMS 定時回報所在位置。 簡訊的內容如下:

?1, IMEI, Report\_Interval, Number\_of\_Reports, Report\_Format, Return\_Phone\_Number! 簡訊內容意義如下列表格:

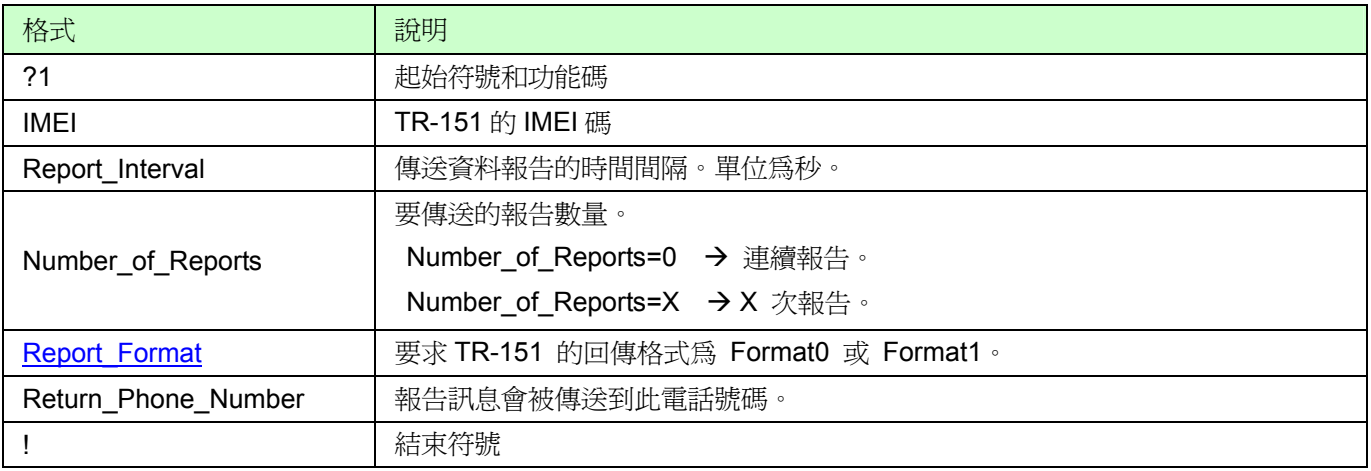

當 TR151 收到此簡訊時,它會傳回內容為?1,IMEI,OK!之簡訊確認收到命令。TR151 就會依時 間間隔 (Report Interval) 時傳回資料。您可以在 Number of Reports 欄位設定報告的數量。如果您 設定為「0」,則不會限制報告次數。

- **範例 1:** 要求 120 秒間隔連續回傳報告,以 format1 格式回傳,傳到 626123456。  **?1,355632000166323,120,0,1,626123456!**
- **範例 2:** 要求 180 秒間隔回傳報告 10 次, 以 format0 格式回傳, 傳到 626123456。  **?1,355632000166323,180,10,0,626123456!**

# <span id="page-27-0"></span>**4.5** 如何設定 **TR-151** 以 **GPRS** 立即回報位置**?**

使用者可使用一般手機傳送簡訊給 TR-151,使其用 GPRS 立即回報所在位置。 簡訊的內容如下:

?8, IMEI, Report Format, Return Phone Number!

簡訊內容意義如下列表格:

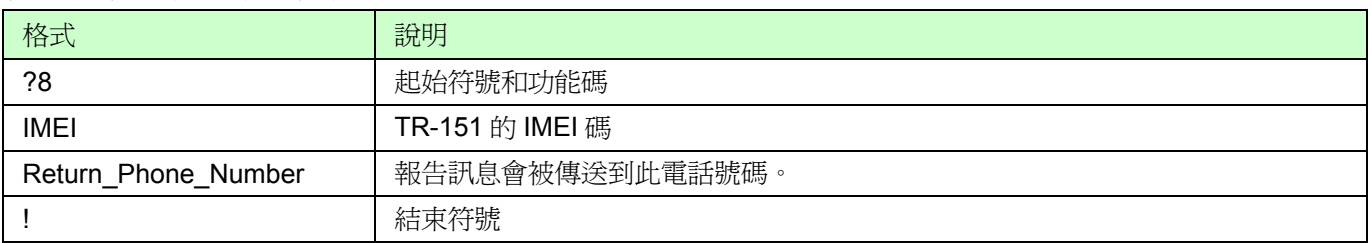

當 TR151 收到此簡訊時,它會傳回內容為?8,IMEI,OK!之簡訊確認收到命令。TR151 開始搜尋 GPS 訊號做定位,如果未能在設定的「Maximum GPS Fixing Time」時間內完成定位,就會回 傳上一筆定位資料。若是 GPS 定位完成,就會傳回已定位資料。

**範例:** 要求 immediate report,確認簡訊傳到 626123456。

 **?8,355632000166323,626123456!** 

# <span id="page-28-0"></span>**4.6** 如何設定 **TR-151** 以 **GPRS** 定時回報位置**?**

使用者可使用一般手機傳送簡訊給 TR-151,使其用 GPRS 定時回報所在位置。 簡訊的內容如下:

?9, IMEI, Report\_Interval, Return\_Phone\_Number!

簡訊內容意義如下列表格:

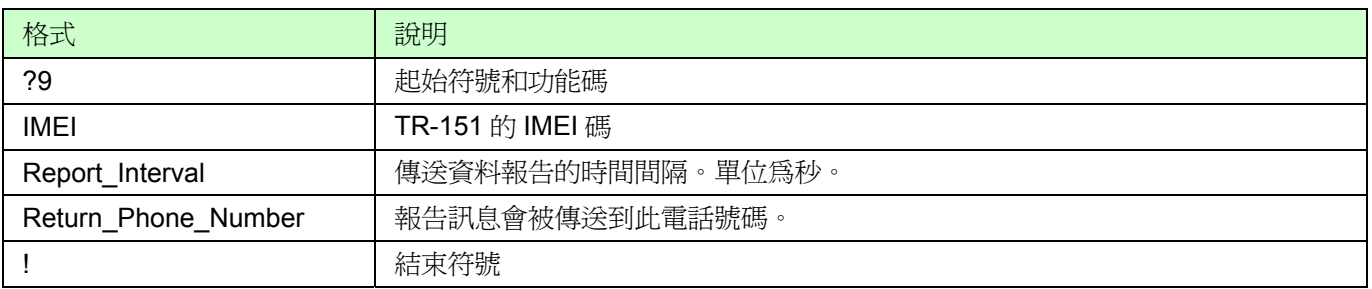

當 TR151 收到此簡訊時,它會傳回內容爲?9,IMEI,OK!之簡訊確認收到命令。TR151 就會依時 間間隔 (Report\_Interval) 時傳回資料。

**範例 1: 要求 120 秒間隔回傳報告,傳到 626123456。 ?9,355632000166323,120,626123456!** 

**範例 2: 要求 180 秒間隔回傳報告,傳到 626123456。 ?9,355632000166323,180,626123456!** 

# <span id="page-29-0"></span>**4.7** 使用 **GPRS** 追蹤 **/** 監控 **TR-151**

使用者可透過 GPRS 伺服器或 TR-151 Call Center 及 GPRS 網路對 TR-151 下命令, 使其作 immediate report、periodical report、stop report 傳送命令格式如表格:

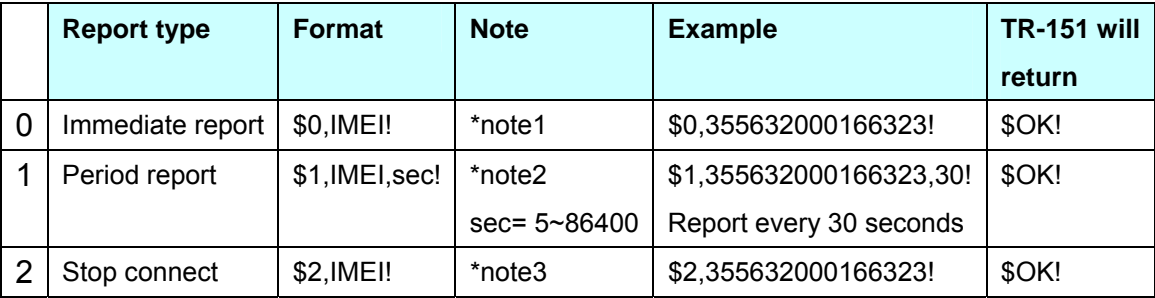

\*note1: 當 TR-151 收到此命令時,會作一次立即回報,之後GPRS仍維持連線。

\*note2: 當 TR-151 收到此命令時,會按所設定的時間間隔定時回報,GPRS仍維持連線。若GPRS連線不穩定,時 間誤差可能在1-3秒之間。

\*note3: 當 TR-151 收到此命令時, GPRS將切斷連線。

# <span id="page-30-0"></span>**4.8** 在地圖上顯示位置

TR-151 的經緯度格式跟 Google map 和 Google earth 的經緯度格式不同。您在將從 TR-151 所接收的經 緯度要輸入 Google map 和 Google earth 內查詢地圖位置前, 必須先轉換經緯度格式。

TR-151 的經緯度就像 E2459.79 和 N12129.26。需先轉為 E24°59.79'. 和 N121°29.26' 再將度數(°)後的 數字除以 60,所得的數字就是 Google map 和 Google earth 的經緯度度數(°)之後的數字。

例如,**For example**, TR-151 所傳送的經緯度為 E2459.79 和 N12129.26

請將 59.79 ÷ 60 = 0.9965 ; 29.26 ÷ 60 = 0.487666  $\approx$  0.4877

24.9965 和 121.4877 就是您可輸入 Google earth o 和 Google map 顯示地圖位置的經緯度。.

● 開啟 Google Earth 軟體。

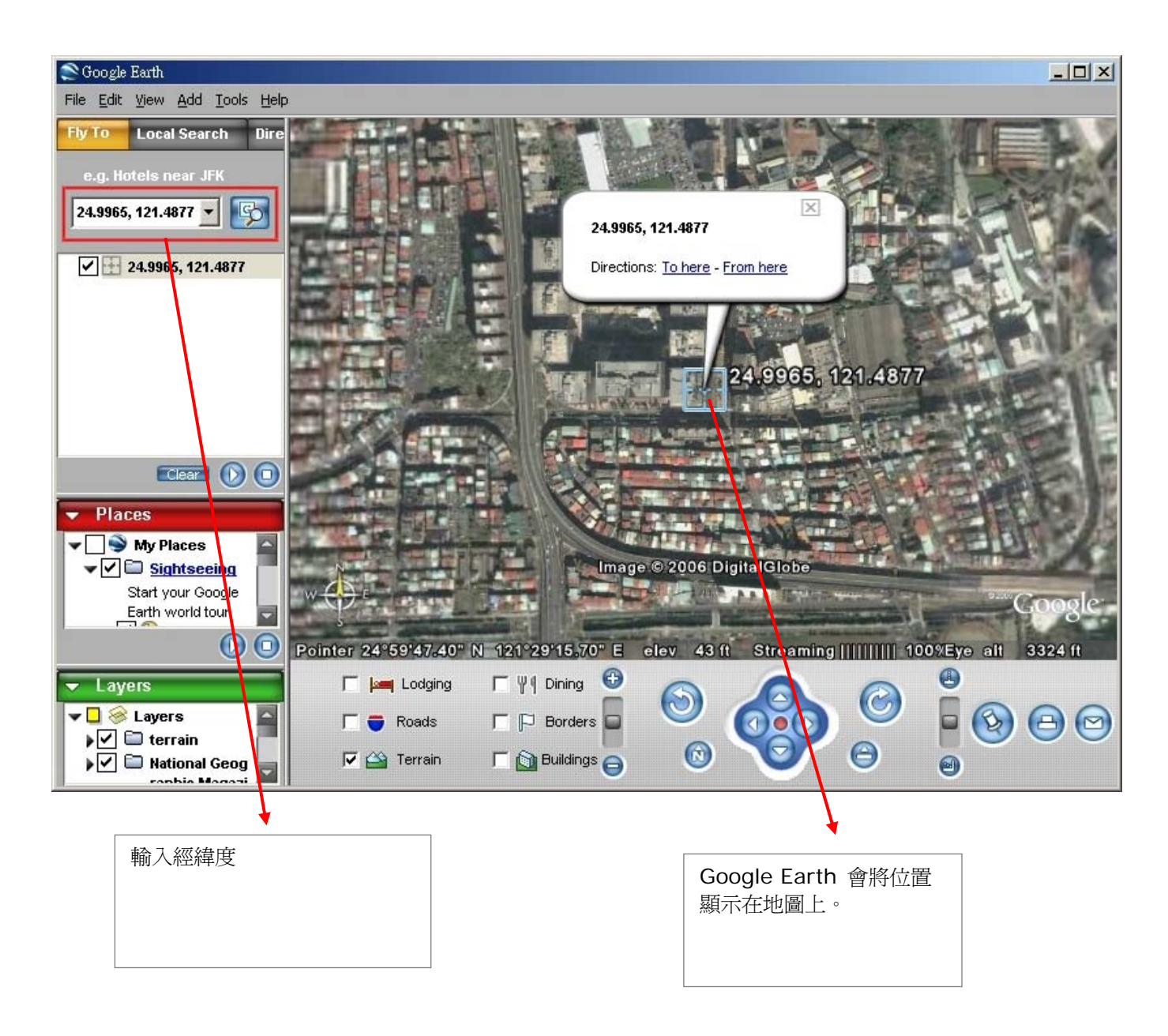

● 您也可開啟Internet Explorer 輸入 "http://maps.google.com" 連接到Google Map 網站來顯示地圖。

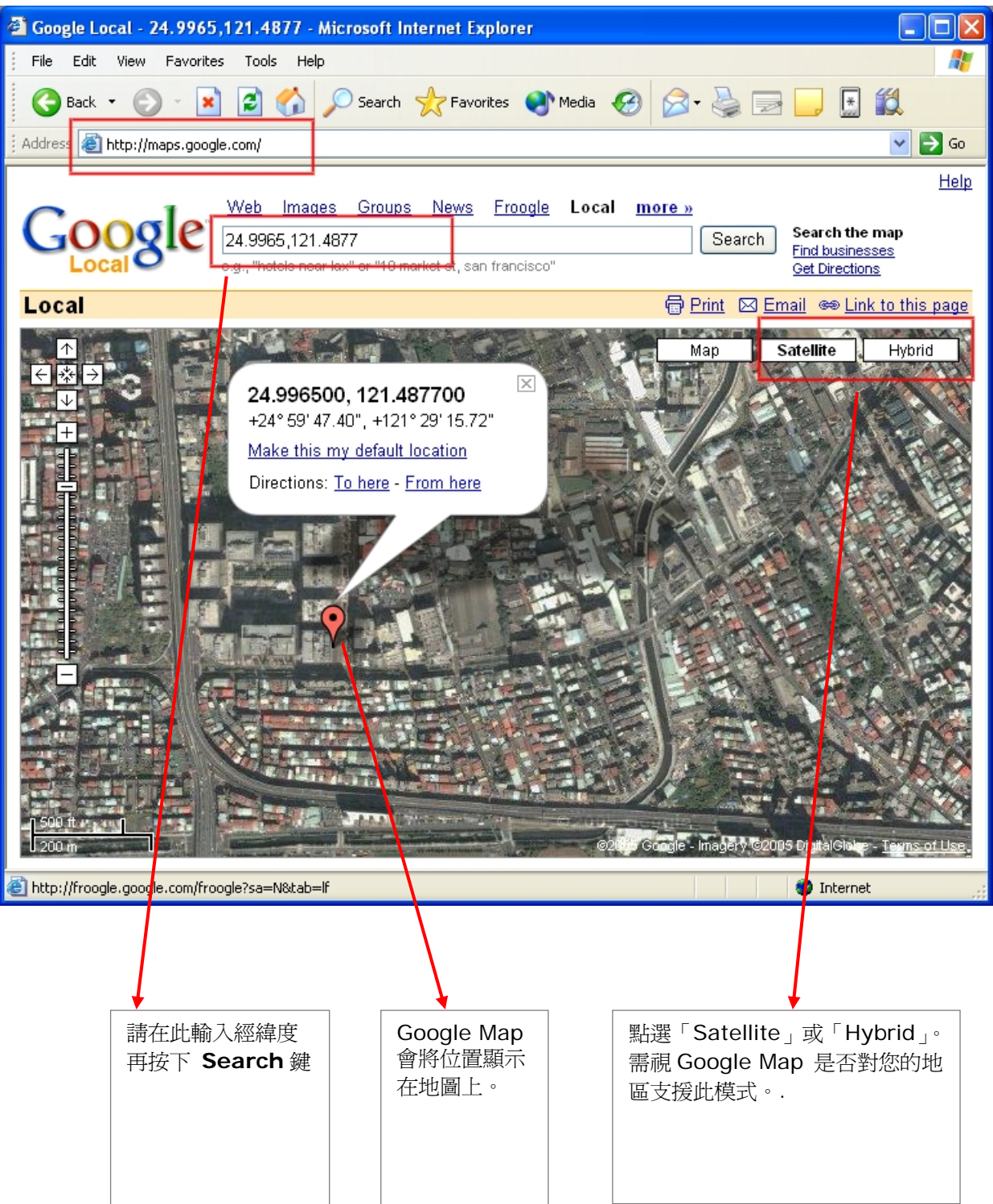

### <span id="page-32-0"></span>**4.9** 如何設定 **Geofence**

使用者可傳送 SMS 命令使得 TR-151 進入 SMS Geofence 或 GPRS Geofence 模式。使用者 最多可設定十組簡訊由經緯度定義出的圓形或是矩形的區域範圍資訊,選擇 TR-151 進入限制區 域內或是離開允許區域傳送警示訊息,警示報告的時間間隔,報告數量,報告格式和回傳電話號 碼。

簡訊的內容如下:

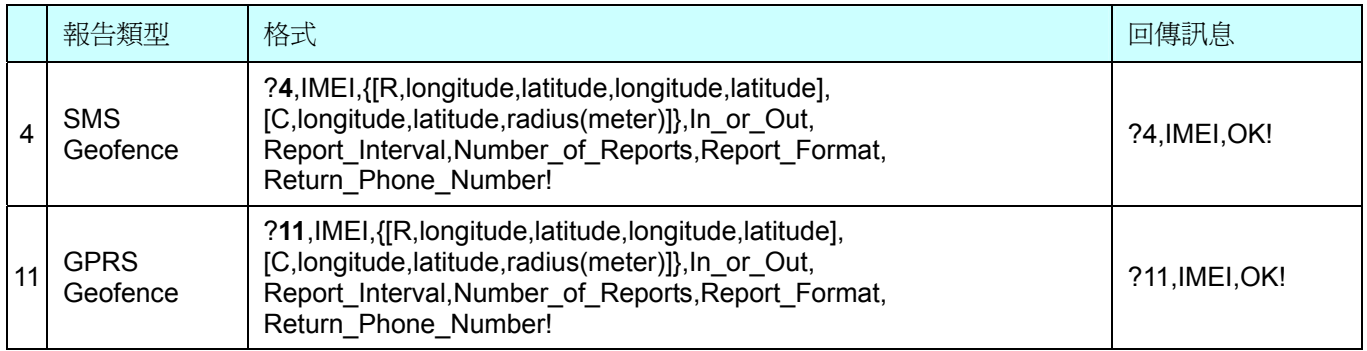

#### 簡訊的內容意義

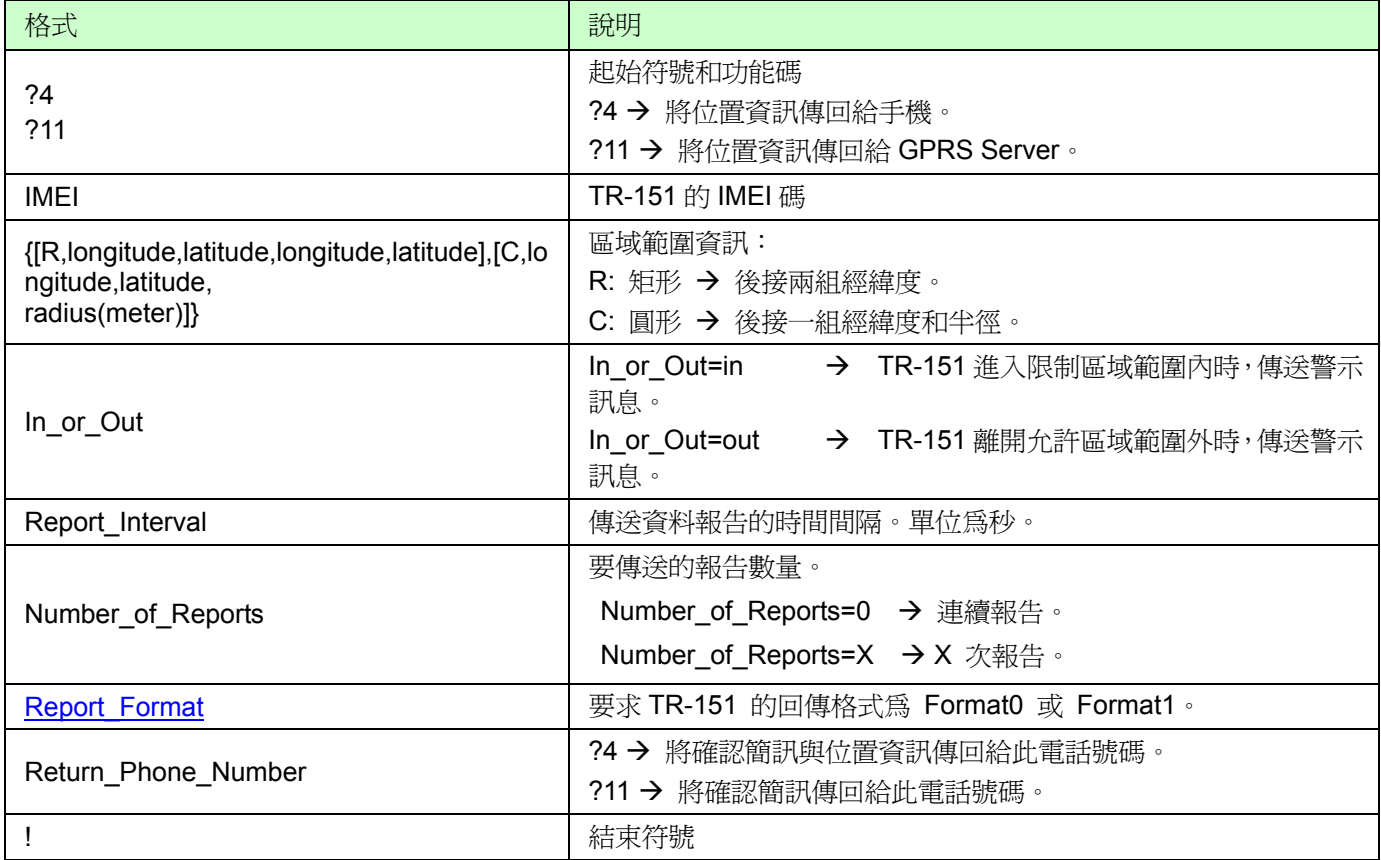

#### 注意 **1**:

由於 Google earth 與 Google map 的經緯度格式與 TR-151 的經緯度格式不同, 您在設定 Geofence 前必 須先將 Google earth 與 Google map 的經緯度格式轉換為 TR-151 的經緯度格式。

Google earth 與 Google map 的經緯度就像 E121°99.9288' 和 N37°37.3376'.。在度數(°)右邊的數字視 為 TR-151 經緯度小數點右邊的數字。您必須將那些數字乘上 60。所得到的數字就是 TR-151 經緯度小數 點左邊兩位數其餘為小數點右邊數字。

例如, Google map 中的經緯度為 E 121°99.9288' 和 N 37°37.3376'

請將 0.999288 X 60 =59.95728 ≒ 59.9573; 0.373376 X 60=22.40256 ≒ 22.4026

要設定 TR-151 Geofence 的經緯度為 12159.9573 和 3722.4026

#### 注意 **2**:

使用者可以設定多達 10 組矩形或圓形區域範圍。每一封簡訊包含一個區域範圍設定。使用者可以傳送 多封簡訊去完成一組設定,此設定包括多個矩形或圓形區域範圍。例如,使用者要設定的區域範圍包 括 2 個矩形和 1 個圓形。這樣就必須傳送 3 封簡訊,也就是 2 封矩形區域資訊和 1 封圓形區域資訊。

#### **SMS1:**

?4,IMEI,R,longitude,latitude,longitude,latitude,In\_or\_Out,Report\_Interval,

Number\_of\_Reports,Report\_Format,Return\_Phone\_Number!

#### **SMS2:**

?4,IMEI**,**R,longitude,latitude,longitude,latitude,In\_or\_Out,Report\_Interval,

Number\_of\_Reports,Report\_Format,Return\_Phone\_Number!

#### **SMS3:**

?4,IMEI**,**C,longitude,latitude,radius,In\_or\_Out,Report\_Interval, Number\_of\_Reports,Report\_Format,Return\_Phone\_Number!

如果您使用多封簡訊來做一組設定,則每封簡訊的 IMEI、In\_or\_Out、Report\_Interval、 Number\_of\_Reports、Report\_Format, Return\_Phone\_Number 必須相同。如果不相同的話, TR-151 只會遵循最後一封簡訊。

#### 注意 **3**:

區域範圍內資訊

{[R,longitude,latitude,longitude,latitude],[C,longitude,latitude,radius],}

使用者可設定

R: 矩形,後接兩組經緯度。

或

C: 圓形,後接一組經緯度和一個半徑。

#### 範例: 矩形

R,E12128.1883,N2342.8117,E12129.2186,N2459.8915 範例: 圓形 (半徑為 1000 公尺) C,E12129.2186,N2459.8915,1000

#### 注意 **4**:

範例:

- 傳送一封簡訊以設定 Geofence。
- 區域範圍包括一個矩形 (兩組經緯度 → E12128.1883,N2342.8117,E12129.2186,N2459.8915)

若 TR-151 位於區域範圍之外,傳送 format1,10 次,120 秒間隔,警示訊息傳給 626123456。 ?4,355632000166323,R,E12128.1883,N2342.8117,E12129.2186,N2459.8915,out,120,10,1,61612345 6!

#### 範例:

- 傳送三封簡訊以設定 Geofence。
- 區域範圍包括一**個矩形** (兩組經緯度→ E12128.1883,N2342.8117,E12129.2186,N2459.8915) 和 兩個圓形 (一組經緯度為 E12228.1883,N2442.8117,半徑為 1000 公尺) (另一組經緯度為 E12328.1883,N2542.8117,半徑為 1500 公尺)
- 若 TR-151 位於區域範圍之外,傳送 format1,10 次,120 秒間隔,警示訊息傳給 626123456。

#### **SMS1:**

?4,355632000166323,R,E12128.1883,N2342.8117,E12129.2186,N2459.8915,out,120,10,1,61612345 6!

#### **SMS2:**

?4,355632000166323,C,E12228.1883,N2442.8117,1000,out,120,10,1,616123456!

#### **SMS3:**

?4,355632000166323,C,E12328.1883,N2542.8117,1500,out,120,10,1,616123456!

#### 離開 **Geofence** 模式:

使用者可傳送簡訊離開 Geofence 模式

簡訊內容如下:

?**2**,IMEI,Return\_Phone\_Number!

注意:一日您離開 Geofence 模式,所有的設定即被刪除。

# <span id="page-35-0"></span>**4.10** 如何開啟語音監控功能

使用者可傳送包含 IMEI 和回傳電話號碼的簡訊給 TR-151 以啟動語音監控功能。

簡訊內容如下:

?**6**,IMEI,Return\_Phone\_Number!

簡訊內容意義如下列表格:

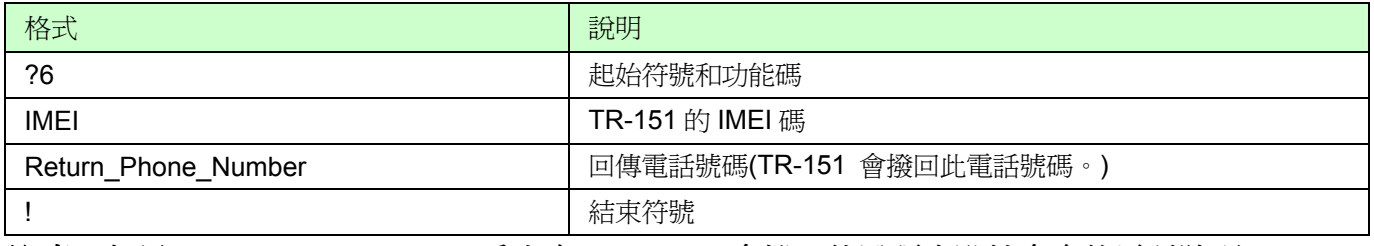

注意:如果 Return Phone Number 為空白, TR-151 會撥回傳送語音監控命令的電話號碼。

當 TR-151 收到此簡訊時會回傳內容爲?6,IMEI,OK!之簡訊確認收到命令。TR-151 會回撥簡訊內 的回傳電話號碼。使用者便可聽到 TR-151 附近之聲音。

#### 範例:

使用者傳送語音命令,並使 TR-151 回撥給 626123456。

#### **?6,355632000166323,626123456!**

#### 停止語音監控

使用者掛斷監聽電話即可停止語音監控。

# <span id="page-36-0"></span>**4.11** 如何設定 **Parking Mode?**

Parking mode 指的是 TR-151 受到震動時就會發出警示簡訊。請使用電腦或簡訊來設定參數: 啓 動 parking time、telephone number、time interval 和 number of report。

- 當裝置開啓時,按一下電源按鈕可進入 parking mode。狀態指示燈會閃爍特定次數表示已 啓動 parking mode。
- 再按一下電源按鈕或傳送簡訊「?2,IMEI,Return\_Phone\_Number!」可取消 the parking mode。

#### 用簡訊設定參數的格式內容

?7, IMEI, 5, Park\_Time, Park\_Interval, Park\_Number\_of\_Reports, Report\_format, Sensitivity, Park Return\_Number,Return\_Phone\_Number!

簡訊的內容意義

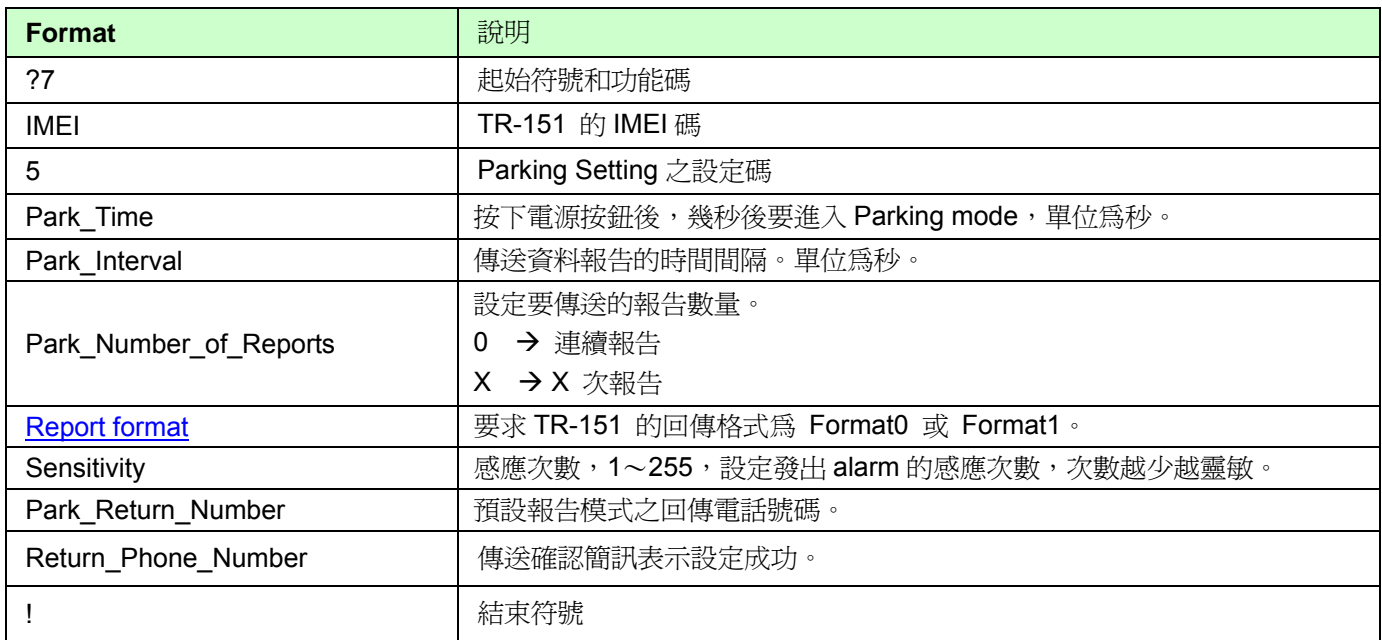

當 TR-151 收到此簡訊時會回傳內容爲?7,IMEI,OK!之簡訊確認收到命令。

### <span id="page-37-0"></span>**4.12** 如何設定 **Sleeping Mode?**

Sleeping mode 指的是 TR-151 受到震動時就會發出警示簡訊。請使用電腦或簡訊來設定參數: sleeping time、telephone number、time interval 和 number of report。

**DIP switch 4 ON:** 啓動 sleeping mode

**DIP switch 4 OFF:** 取消 sleeping mode

當 DIP switch 4 設定為 ON,並且已開機,裝置就會進入 sleeping mode。狀態指示燈會閃爍 60

次,表示已啓動 sleeping mode。

用簡訊設定參數的格式內容

7, IMEI, 6, Sleep\_Time, Sleep\_Interval, Sleep\_Number\_of\_Reports, Report\_format, Sensitivity, Sle

#### ep\_Return\_Number,Return\_Phone\_Number

簡訊的內容意義

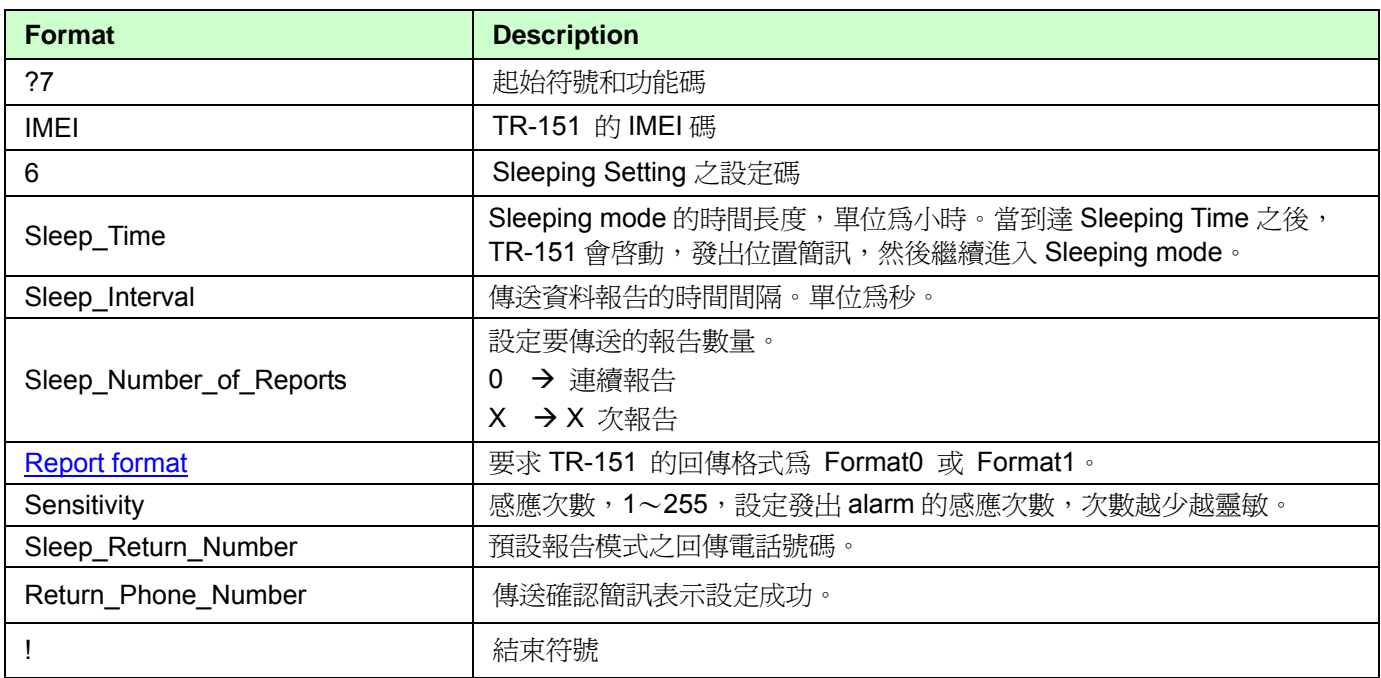

當 TR-151 收到此簡訊時會回傳內容爲?7,IMEI,OK!之簡訊確認收到命令。

#### **parking mode** 和 **sleeping mode** 和 **normal mode** 的比較表

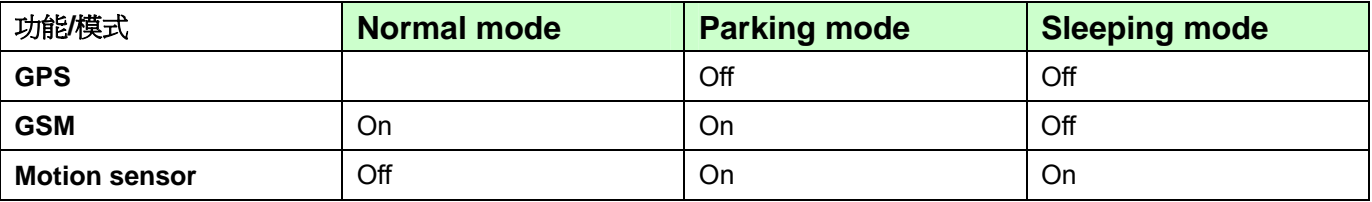

Parking mode 和 Sleeping mode 的差別在 GSM 在 Parking mode 中仍是開啓, 在 Sleeping mode 則爲關閉, 因此

在 Parking mode 中, 使用者仍可傳簡訊給 TR-151, 但 Sleeping mode, TR-151 無法接收簡訊。

# <span id="page-38-0"></span>**4.13 TR-151** 回傳的格式

### TR-151 回傳的簡訊格式

料格式可在 SMS 追蹤命令中設定。回傳的資料格式可以設定為以下兩種。 資

**Format0** 適用於一般使用者,一般使用者會以手機或 PDA 手機傳送簡訊命令給 TR-151。 此種簡訊格式較容易閱讀瞭解。

**Format1** 適用於進階使用者,例如電信業者開發的 Call Center 軟體。

#### 資料報告格式:

Report\_Format=0  $\rightarrow$  **Format0**  $Renort$  Format=1  $\rightarrow$  **Format1** 

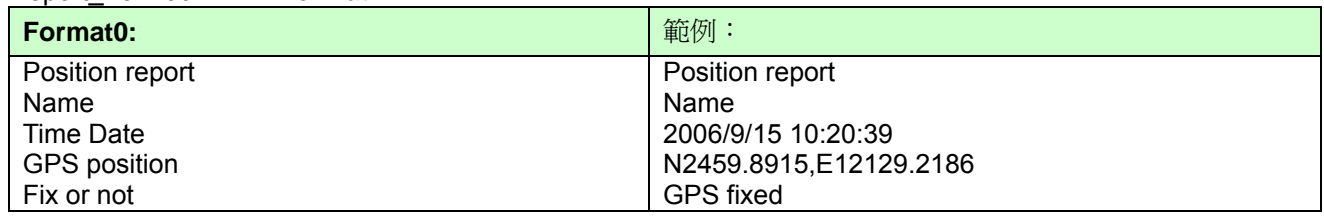

#### **Format1:**

?IMEI, Status, GPS\_Fix, Date, Time, Longitude, Latitude, Altitude, Speed,

Heading, Number of Satellites In Use, HDOP!

範例:

?353857014816785,2,3,280807,035825,E12129.2616,N2459.7918,97.2,0.13,142.31,04,2.4!

#### **Format1 說明**

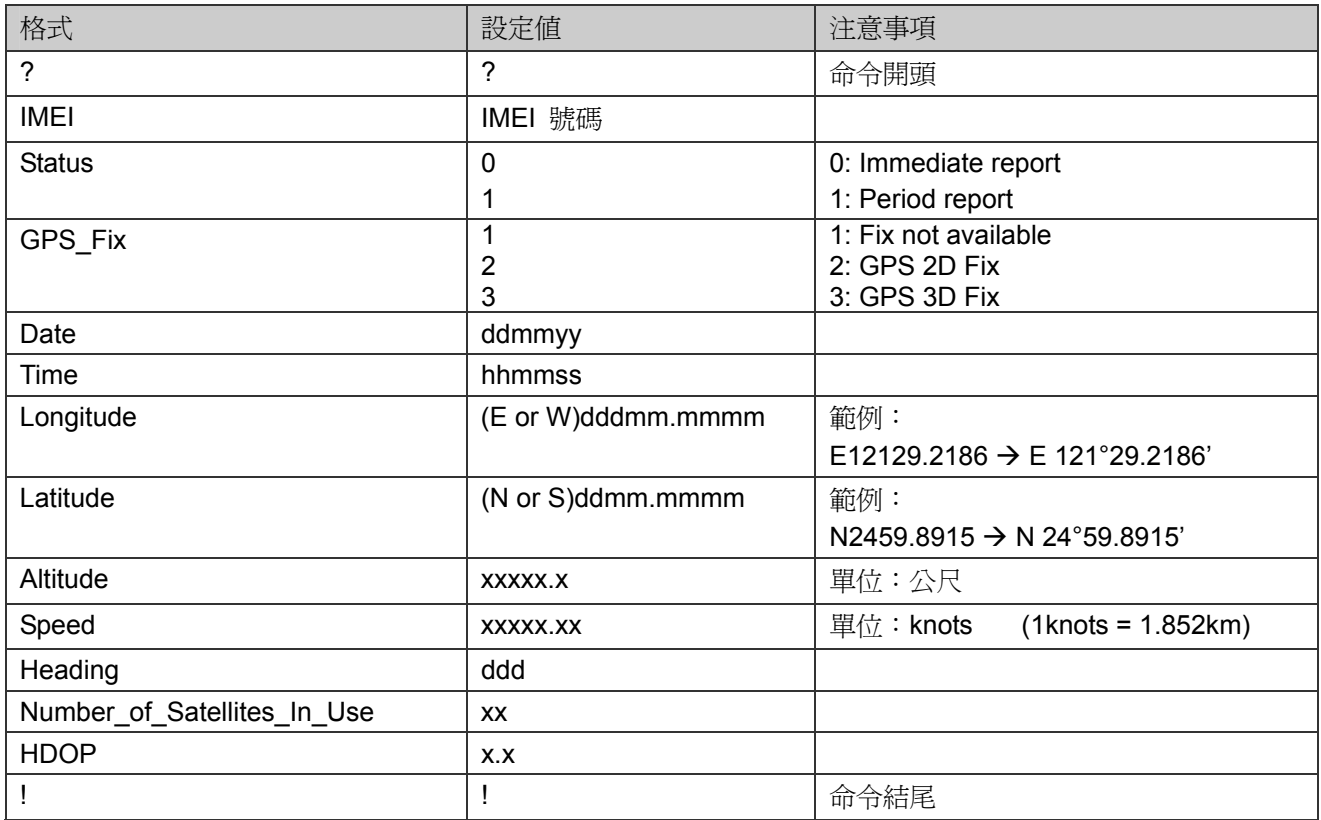

### TR-151 回傳的 GPRS 格式

#### **Format:**

Command\_Head,IMEI,status,GPS\_fix,date,time,longitude,latitude,altitude,speed,heading,number of satellites in use,HDOP,Command\_End

#### **Example:**

\$355632000166323,1,1,040202,093633,E12129.2252,N2459.8891,00161,0.0100,147,07,2.4!

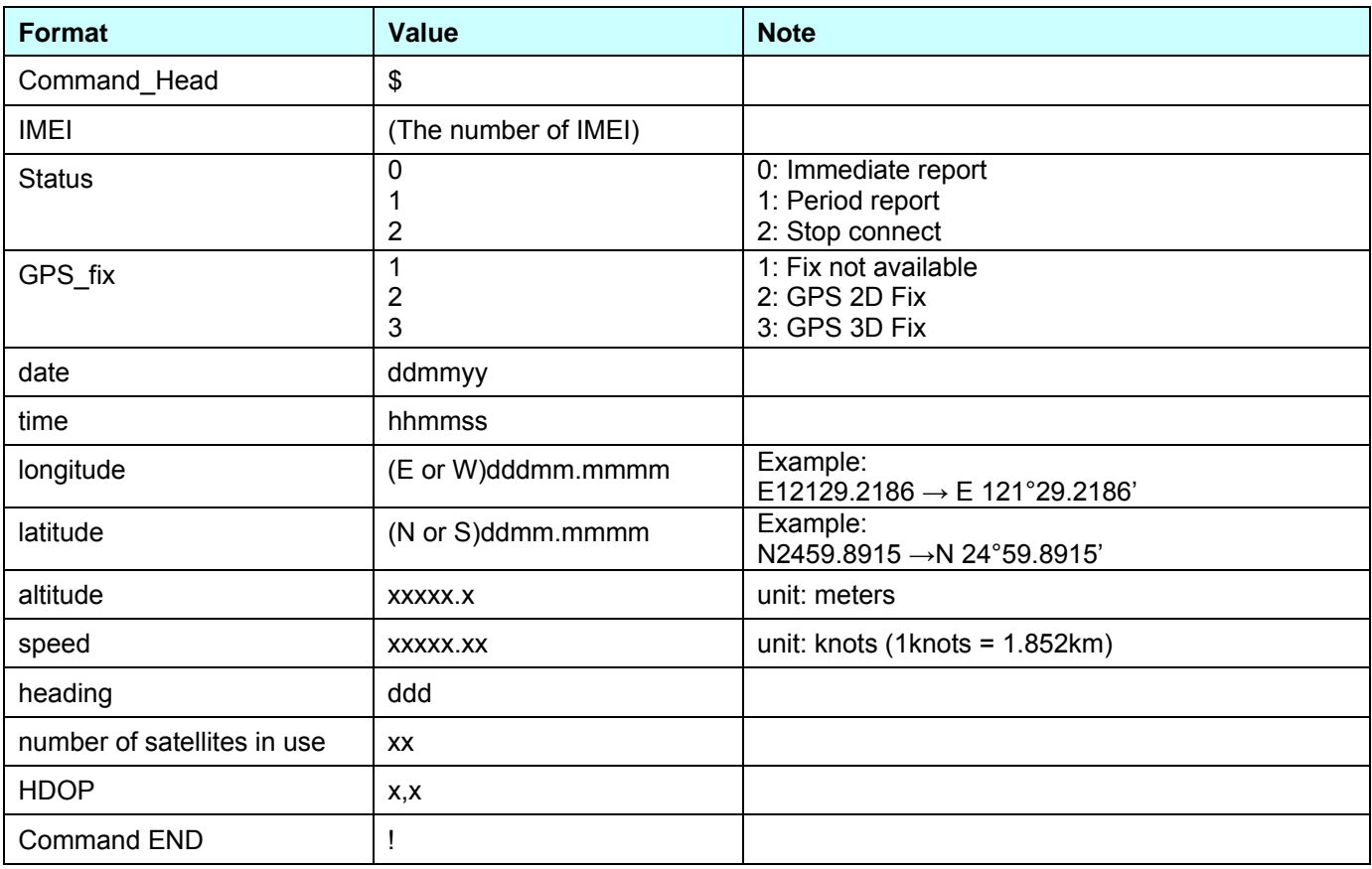

# <span id="page-40-0"></span>**.14 SMS** 設定 **4**

使用者可以利用 SMS 設定 TR-151 下列參數。

- SMS Default Return Phone Number
- Maximum GPS Fixing Time
- Default Report Mode Setting
- SOS Numbers (詳見4.1 如何設定TR-151 的SOS號碼)
- Parking setting (詳見4.11 如何設定Parking mode?)
- Sleeping setting (詳見4.12 如何設定Sleeping mode?)
- $\bullet$  GPRS setting

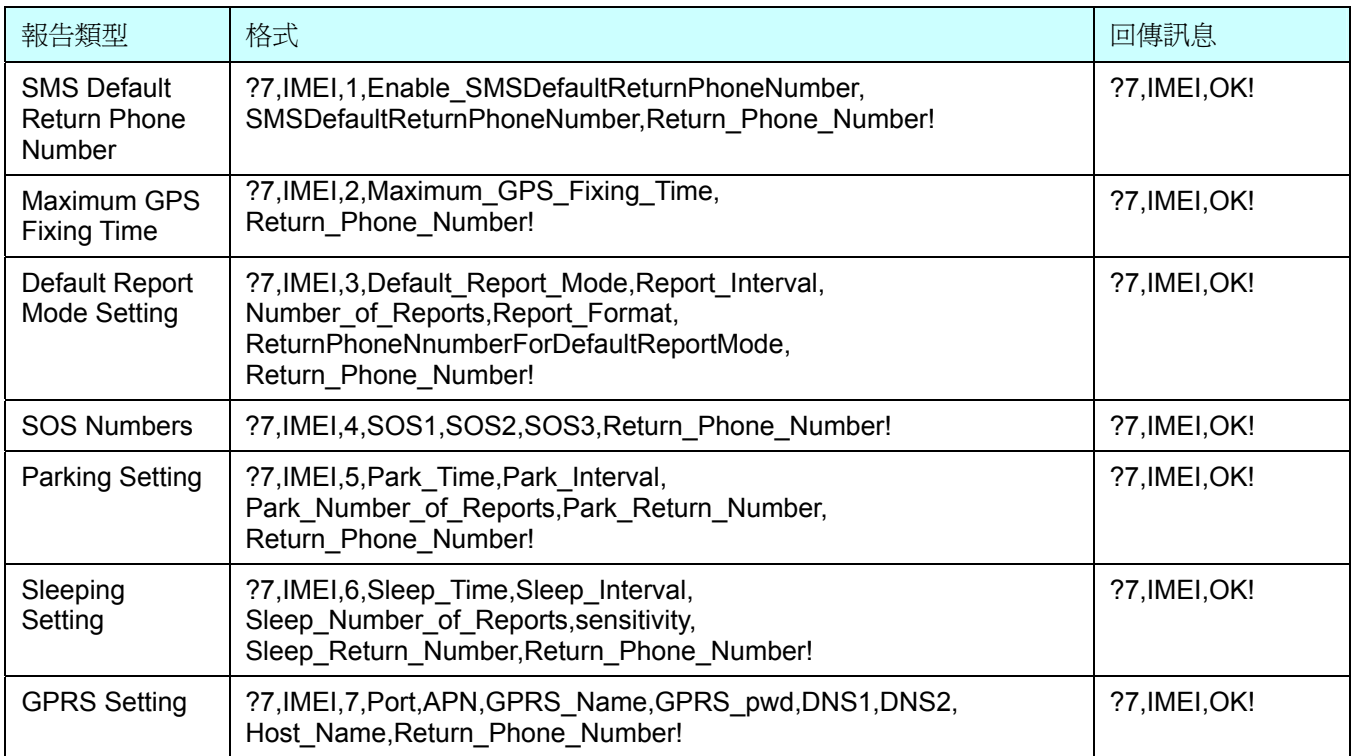

Default\_Report\_Mode:

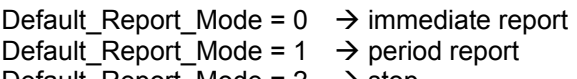

- Default\_Report\_Mode =  $2 \rightarrow$  stop
- Enable\_SMSDefaultReturnPhoneNumber:

啟動或停用 SMS Default Return Phone Number.

- Enable\_SMSDefaultReturnPhoneNumber = 0  $\rightarrow$  停用
- Enable\_SMSDefaultReturnPhoneNumber = 1  $\rightarrow$  啓動
- Maximum\_GPS\_Fixing\_Time:

如果 GPS 未能在此時間內完成定位,則會傳回上一次的位置資訊,並關閉 GPS。

單位為分鐘。 Number of Reports:

設定要傳送的報告數量。

- Number of Reports = 0  $\rightarrow$  連續報告。
- Number\_of\_Reports =  $X \rightarrow X$  次報告。
- Report Format: 設定 TR-151 的回傳訊息格式 Format0 或 Format1。
- Report Interval: 傳送資料報告的時間間隔。單位為秒。

Ξ

- Return\_Phone\_Number: TR-151 會將確認訊息傳回此 Return\_Phone\_Number。 如果使用者設定 Return\_Phone\_Number 為空白,TR-151 會將報告傳回給 SMSDefaultReturnPhoneNumber 。 如果 Return\_Phone\_Number 和 SMSDefaultReturnPhoneNumber 均爲空白,TR-151 會 將報告傳回給 caller ID。
- ReturnPhoneNnumberForDefaultReportMode: 預設報告模式的回傳電話號碼。當 Default Report Mode 設定 爲 immediate report 或 period report 時,TR-151 會在開機後傳送報告給這個號碼。
- SMSDefaultReturnPhoneNumber: 設定 SMS Default Return Phone Number.

### <span id="page-42-0"></span>**4.14.1 SMS** 設定 **\_ SMS Default Return Phone Number**

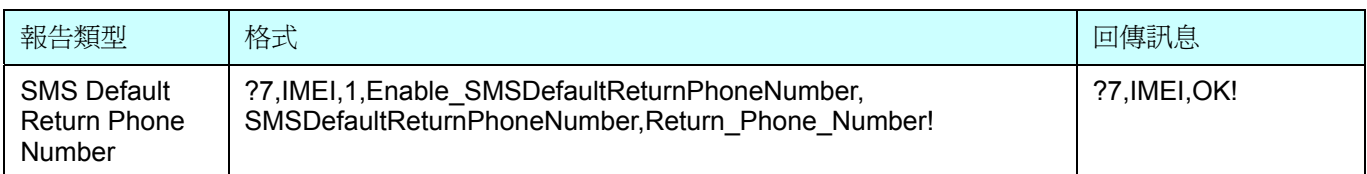

#### **SMS** 說明

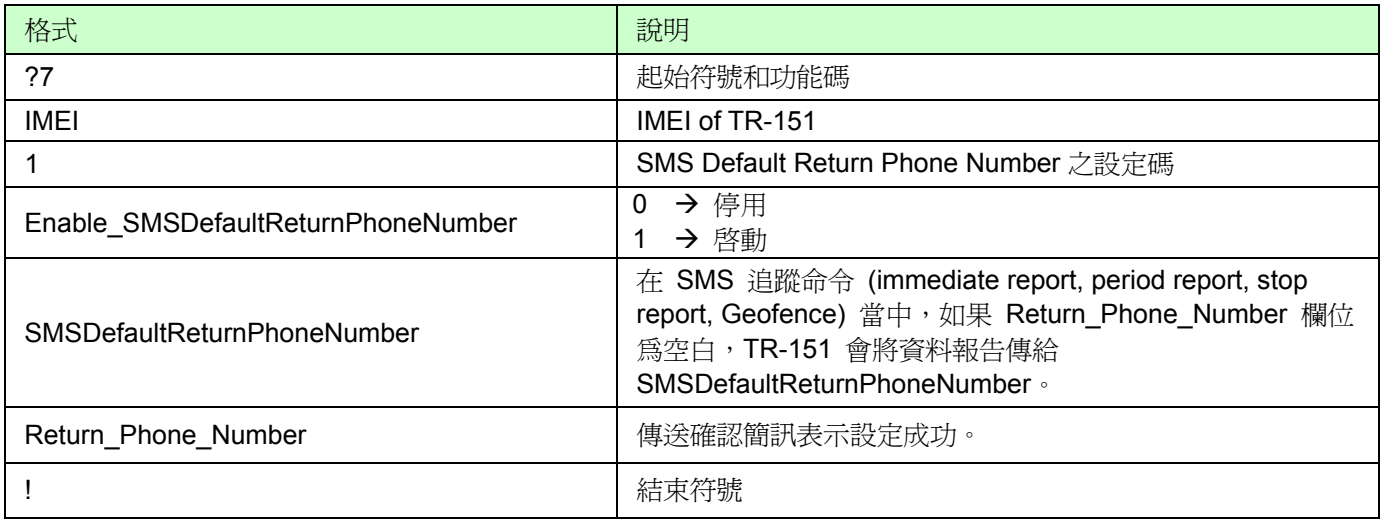

- **範例:** 設定 SMS Default Return Phone Number 爲 313-987654,傳回確認簡訊給 626-123456。  **?7,355632000166323,1,1,313987654,626123456!**
- **範例:** 停用 SMS Default Return Phone Number, 傳回確認簡訊給 626-123456。  **?7,355632000166323,1,0,,626123456!**

### <span id="page-43-0"></span>**4.14.2 SMS** 設定 **\_ Maximum GPS Fixing Time**

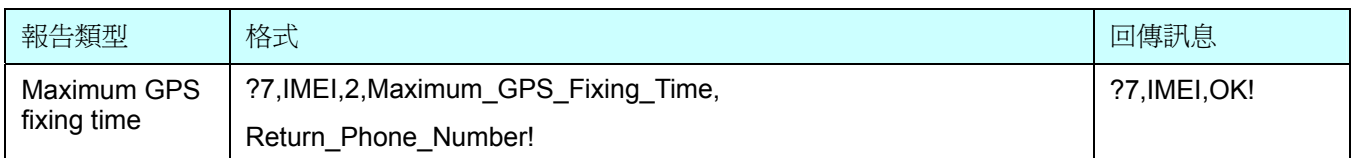

### **SMS** 說明

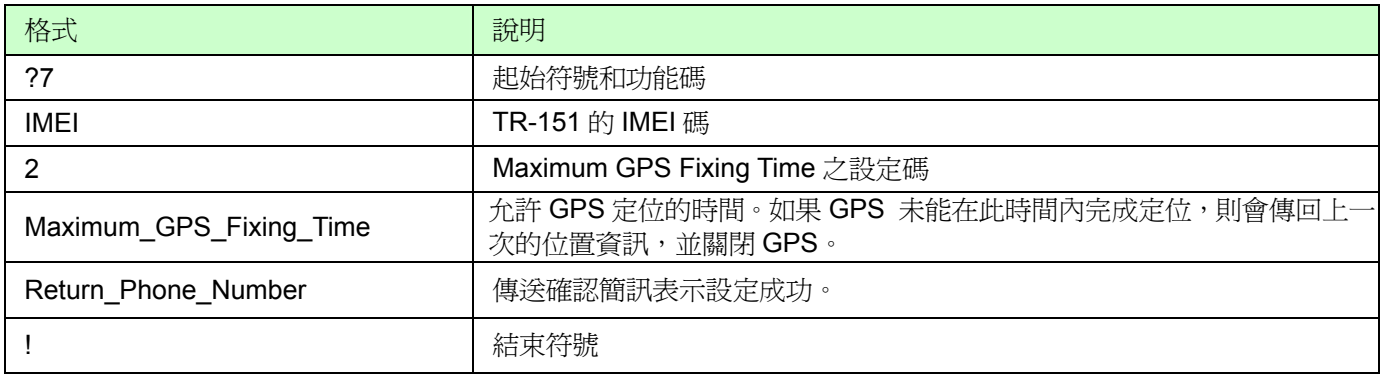

**範例:** 設定 Maximum GPS Fixing Time 爲 5 分鐘,傳回確認簡訊給 626-123456。

#### **?7,355632000166323,2,5,626123456!**

### <span id="page-44-0"></span>**4.14.3 SMS** 設定 **\_ Default Report Mode Setting**

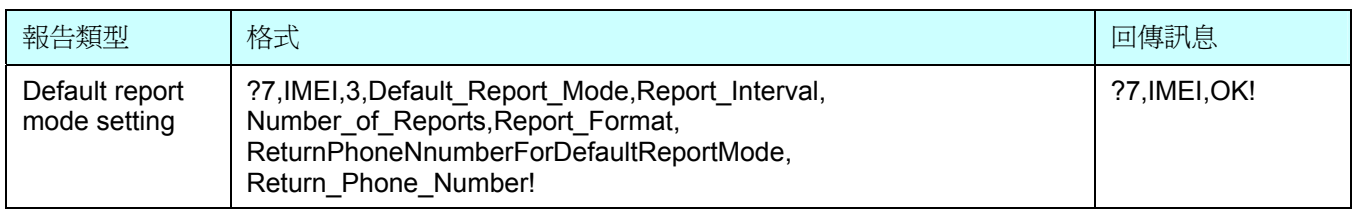

#### **SMS** 說明

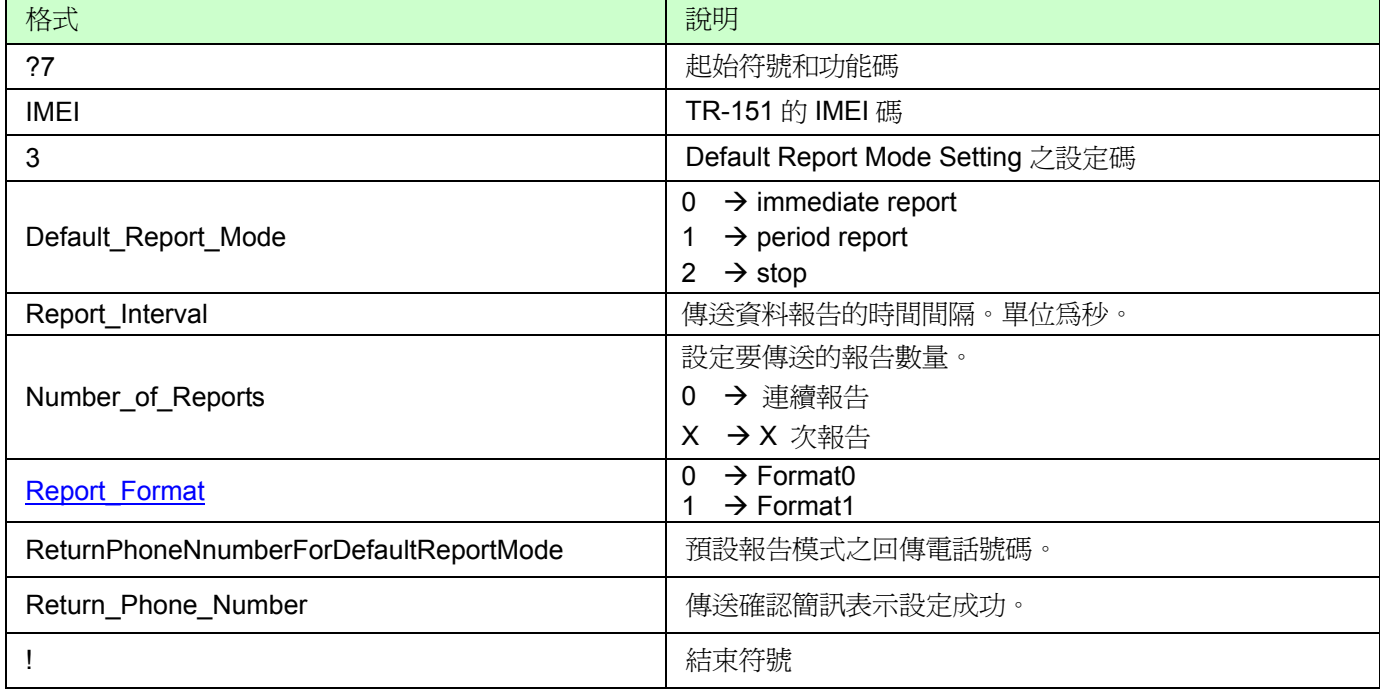

#### 注意:

此設定為預設報告模式 (Immediate、Period 或 Stop) 設定。 在 immediate 和 stop 設定時,某些欄位並不需要輸入,請留空白並以逗號分隔。詳細請看以下範例。

範例: **Immediately report**。設定預設報告模式為 **immediate report**,傳送 Format1 報告資料給 313-987654,並傳回確認簡訊給 626-123456。

#### **?7,355632000166323,3,0,,,1,313987654,626123456!**

**範例: Period report**。設定預設報告模式為 period report,傳送 10 次, 180 秒間隔,傳送 Format0 報 告資料給 313-987654,並傳回確認簡訊給 626-123456。

#### **?7,355632000166323,3,1,180,10,0,313987654,626123456!**

範例: **Stop**。設定預設報告模式為 **stop (standby)**, 並傳回確認簡訊給 626-123456。  **?7,355632000166323,3,2,,,,,626123456!** 

### <span id="page-45-0"></span>**4.14.4 SMS** 設定 **\_ GPRS Setting**

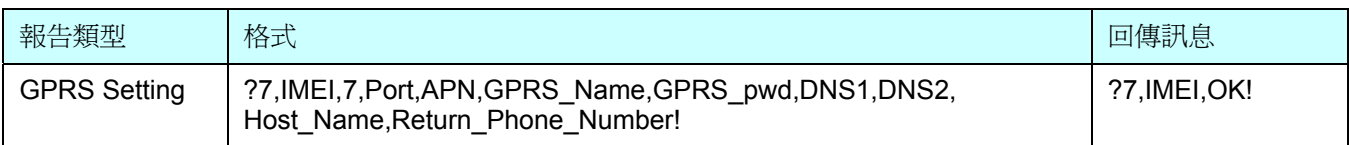

### **SMS** 說明

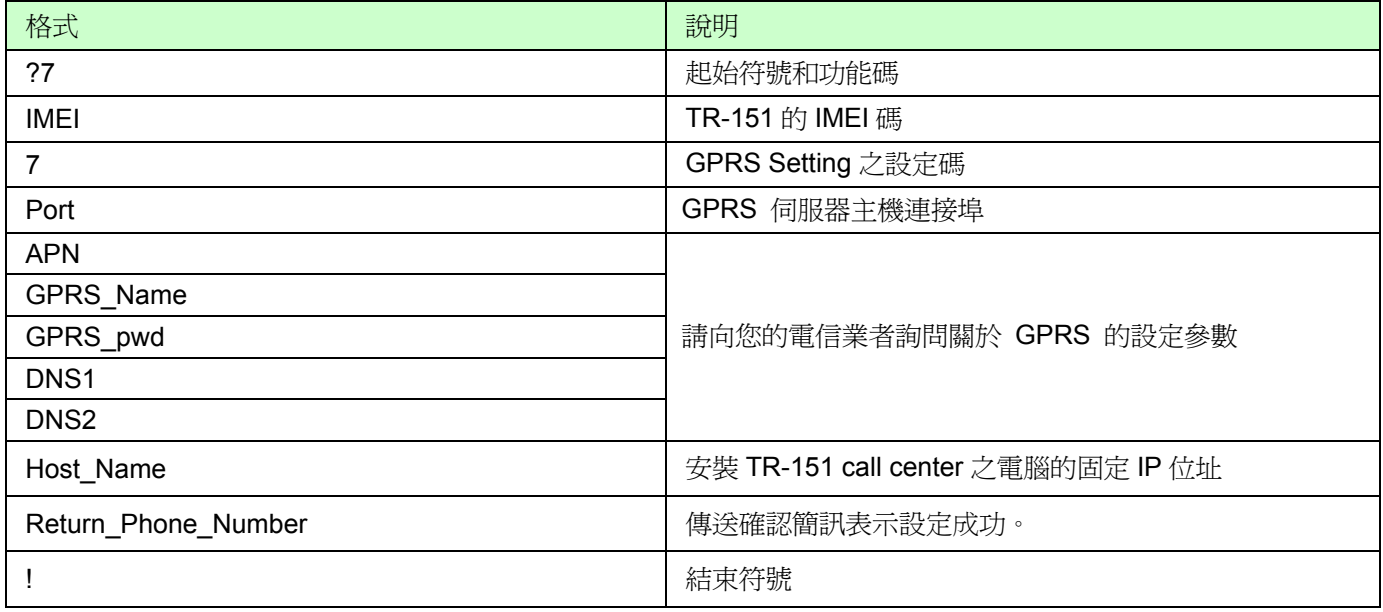